# **PEP‐LAVAL INTENSIVE GRADUATE SCHOOL IN DEVELOPMENT ECONOMICS Measuring and Alleviating Poverty ‐ ECN‐A4405 (5‐11 June 2011)**

**Learning Stata** 

**by**

**Abdelkrim Araar Sami Bibi Jean‐Yves Duclos** 

**June 2011**

# **Table of contents**

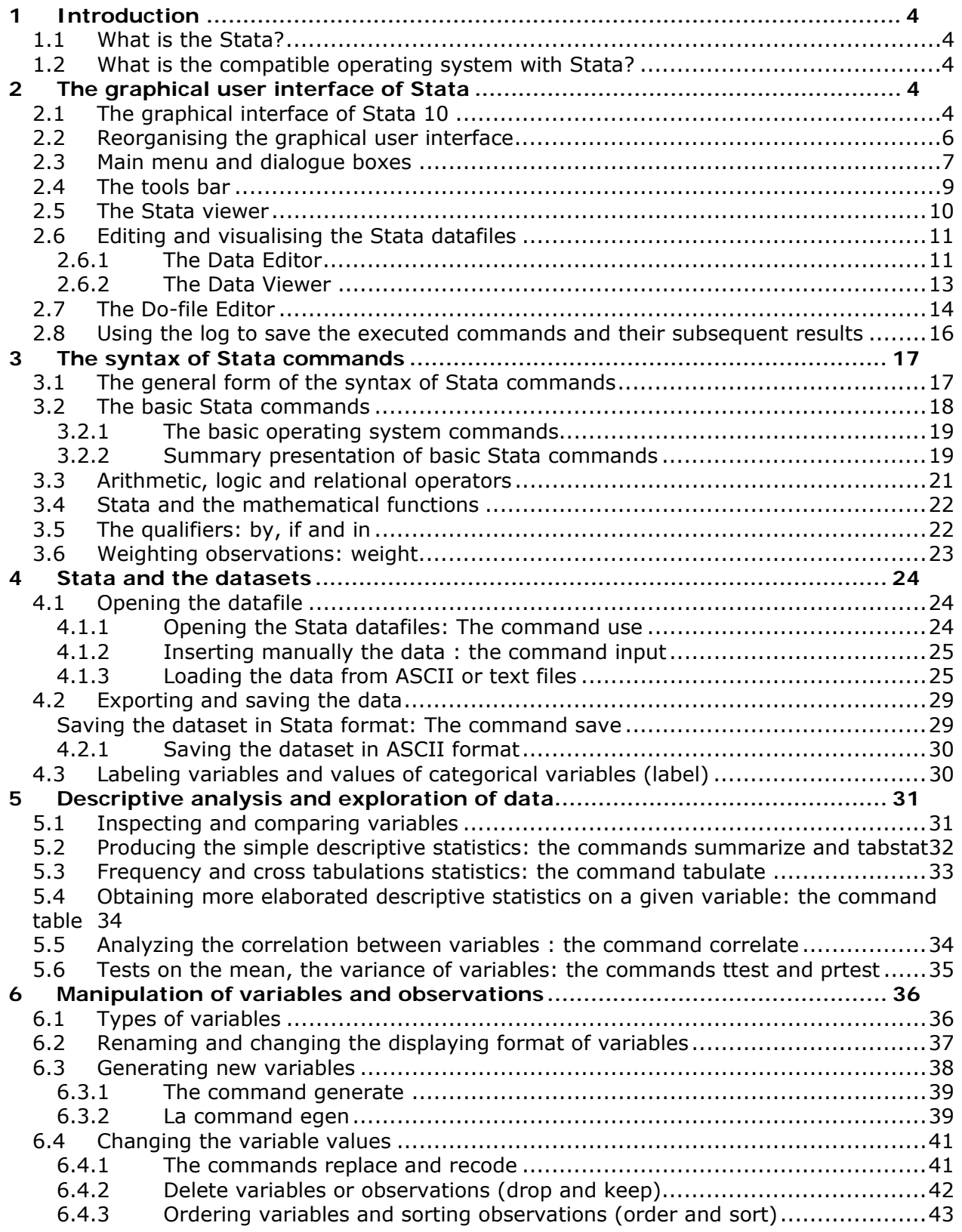

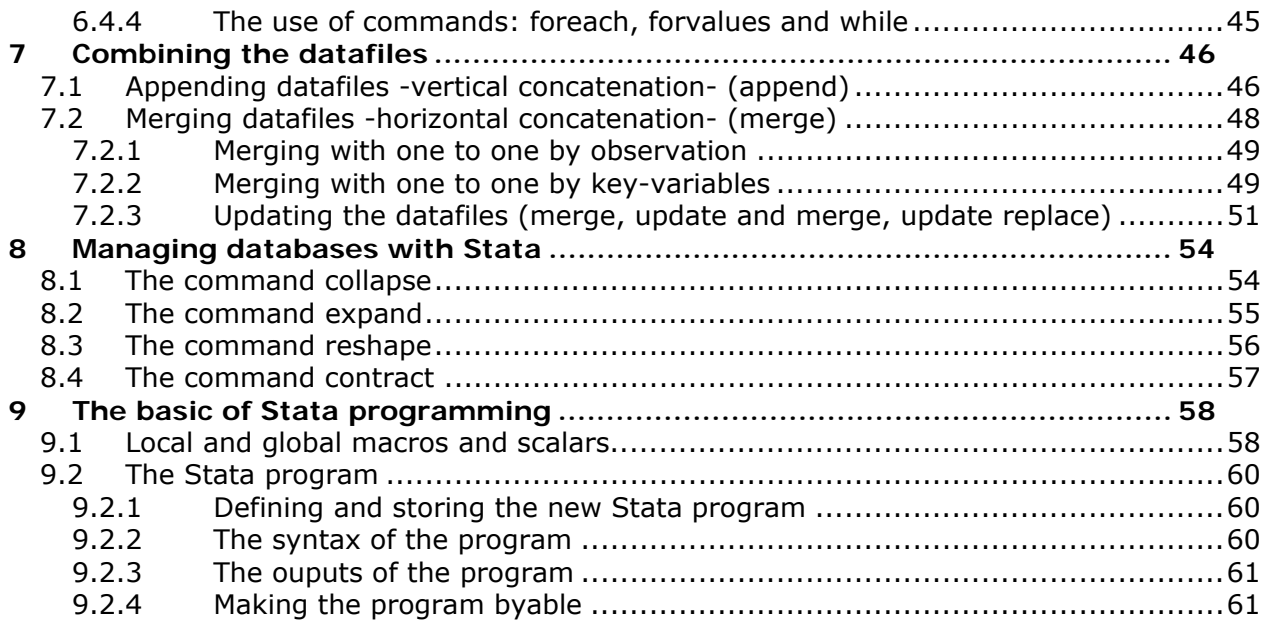

# **List of figures**

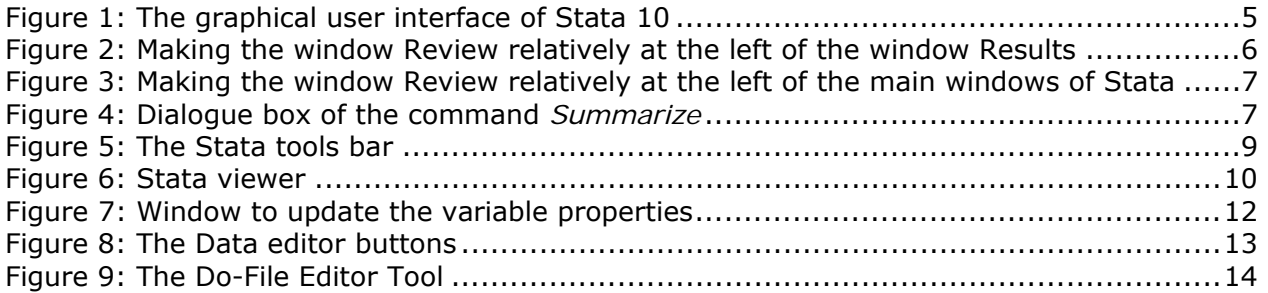

# **1 Introduction**

# **1.1 What is Stata?**

**Stata** is a general-purpose statistical software package created in 1985 by StataCorp. It is used by many businesses and academic institutions around the world. Most of its users work in research, especially in the fields of economics, sociology, political science, and epidemiology.

Stata's range of capabilities includes:

- Data management
- Statistical analysis
- **•** Graphics
- Simulations
- Custom programming

Stata has become a very popular tool in the last 20 years to transform and process data. It comes with a large number of basic data management modules that are very efficient at transformating large datasets. The flexibility of Stata also enables programmers to provide specialized *.ado* routines to add to the power of the software.

# **1.2 What operating systems are compatible with Stata?**

An **operating system** (**OS**) is an interface between hardware and users that is responsible for the management and coordination of activities and the sharing of the resources of a computer and that acts as a host for computing applications run on the machine. Stata can run on Windows, Mac OS X or UNIX.

# **2 Stata's graphical user interface**

# **2.1 The graphical interface of Stata (version 10)**

The main windows of Stata 10 are:

#### **A- The window command**

Commands are submitted to Stata in command line (only one *command line* can be executed each time).

• Page-Up

: to edit the previous command;

• Page-Down

: to edit the next command;

Tab

: to complete the name of the variable.

#### **Figure 1: The graphical user interface of Stata 10**

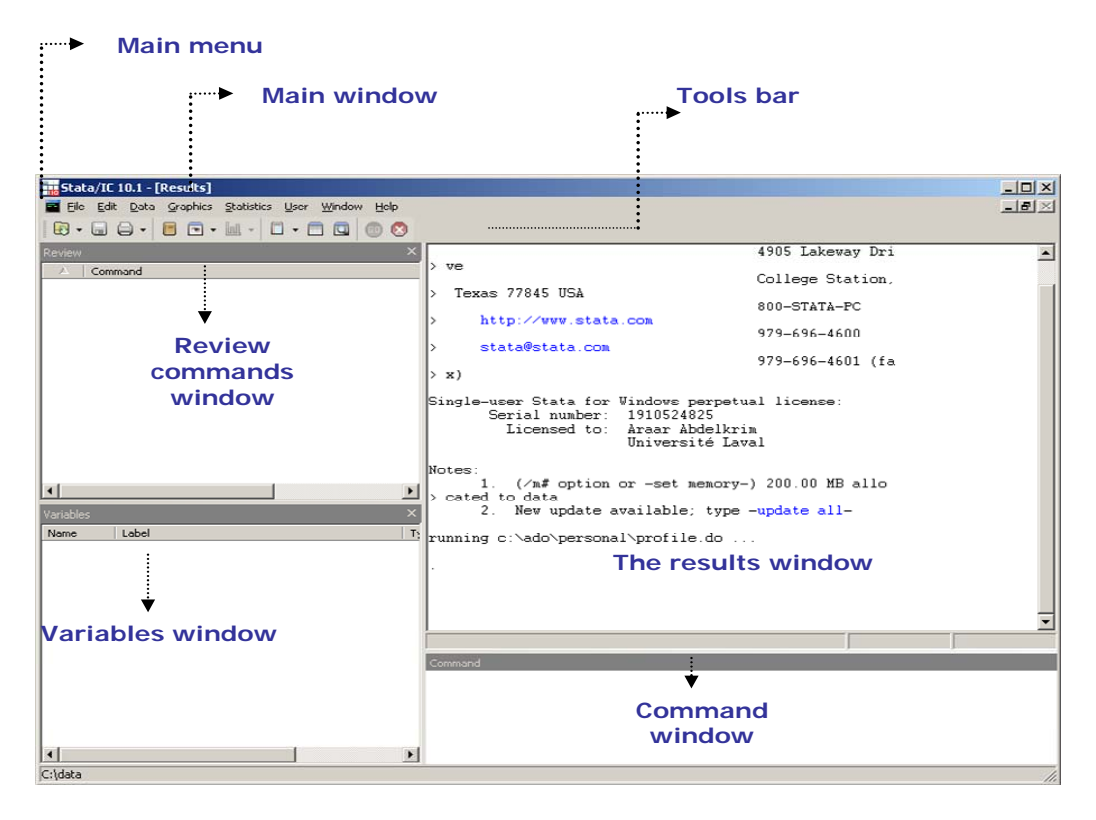

#### **B- Review window**

This window displays the command lines that were executed in the command window.

- Click on a given command line that appears in this window to copy it in the command window;
- Doubleclick on a given command line that appears in this window to execute it;
- Clicking on the left button of the mouse shows a popupmenu that allows to copy or save in a \*.do file the commands that were used during a session.

#### **C- Variables window**

This window lists the names of the variables of the current datafile as well as their label names and their format.

- Click on a given variable to copy it in the window command;
- Clicking on the left button of the mouse shows a popumenu that allows to rename variables or add notes on the current datafile.

# **D- Results window**

This window displays the results of the submitted Stata commands.

 Select a part or all of the results and click on the left button of the mouse to copy it with a text or tabulated format.

Stata's main menu also contains other items to access to dialogue boxes.

# **2.2 Reorganising the graphical user interface**

The user can select one among two possible formats for Stata's windows settings:

1- All windows are positioned within the main window. This makes their positioning dependent on that of the main window.

Main Menu: Prefs->Manage preferences-> Load preferences-> Compact window settings

2- The position of the different Stata windows is independent.

Main Menu: Prefs->Manage preferences->Load preferences->Maximized window settings

For each of the two window positioning formats, the user can reorganise the display format of the windows and save the desired format.

*Example 1* 

Positioning the **Review window** to the left of the **Results** window**.** 

Select the **Review** window and then move it by keeping the right button of the mouse pressed, as indicated in the following graph.

**Figure 2: Placing the** Review **window** to **the left of the** Results **window**

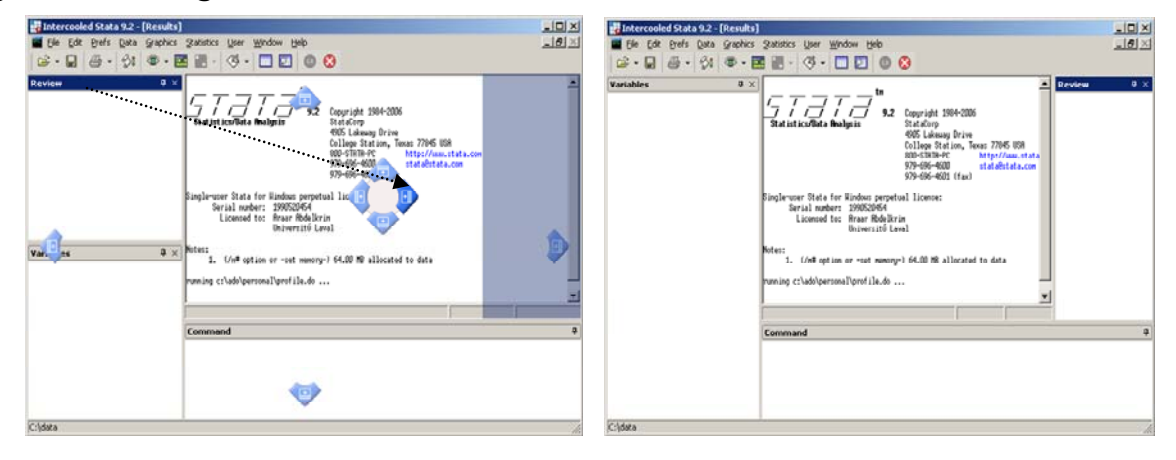

*Example 2*

Placing the **Review** window to the left of the main windows

Select the **Review** window and then move it by keeping the right button of the mouse pressed, as indicated in the following graph.

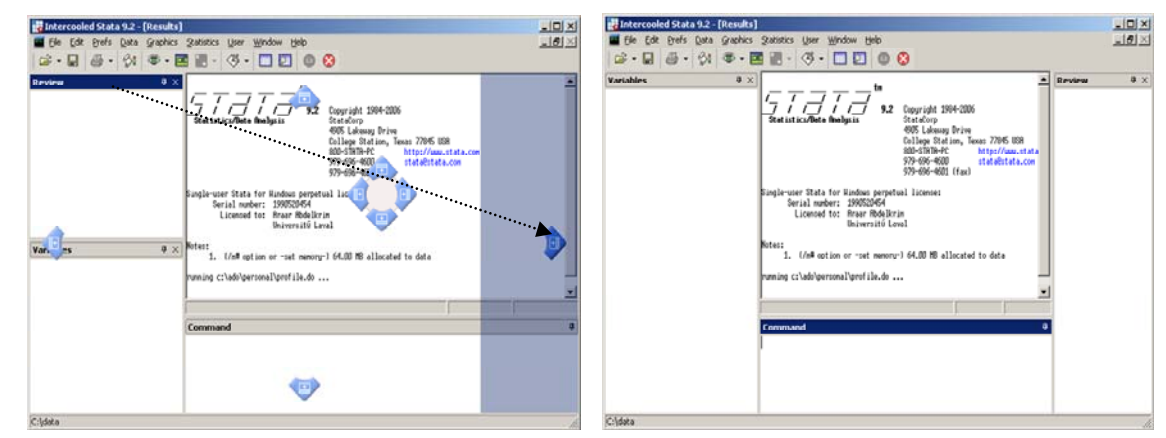

Figure 3: **Placing the Review window to the left of the main windows** 

# **2.3 Main menu and dialogue boxes**

Like many other softwares, Stata's main menu contains usual items such as **File,** which allows access to other sub-menus to open or to save the Stata files. Stata has improved considerably the graphical user interface and dialogue boxes in the recent years. Stata now regroups the main commands into three items: **Data**, **Graphics** and **Statistics.**

To execute the Stata commands, Stata offers three possibilities:

- 1. Typing the command line in the command window and clicking on **Enter** (keyboard button);
- 2. Executing the Stata command in a dialog box;
- 3. Executing a \*.do file (an ASCII text file that contains a set of command lines).

To display the dialog box of a given command, two options are available.

- 1. The first is to select the command item from Stata's main menu. *Example*  Main menu: Statistics-Summaries... > Summary statistics > Summary statistics
- 2. The second is to type the command db followed by the command of interest and then to click on **Enter.**

*Example*  **db summarize**

**Figure 4: Dialogue box of the command** *Summarize* 

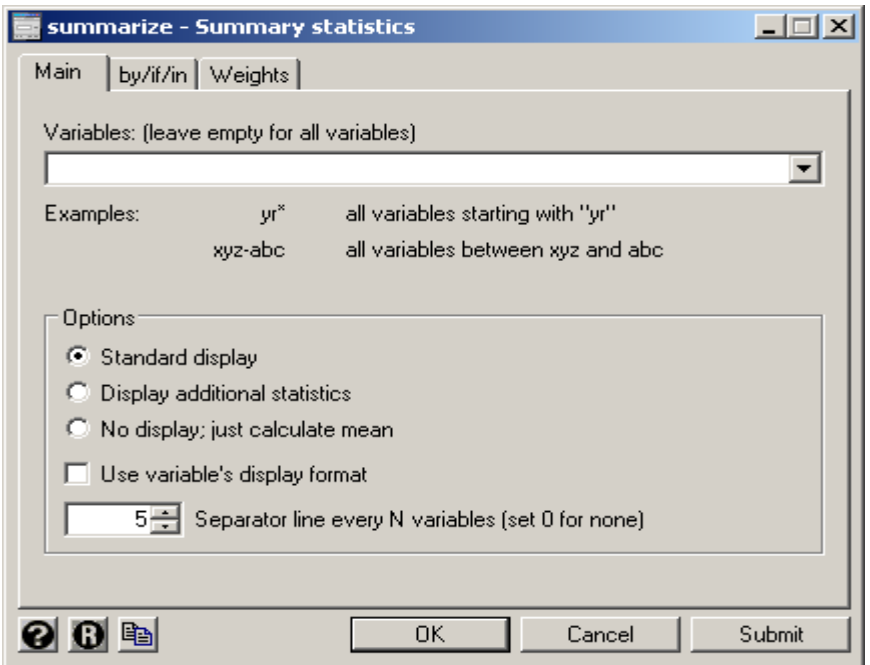

Six buttons appear in the bottom of the dialogue box. The use of these buttons is the following:

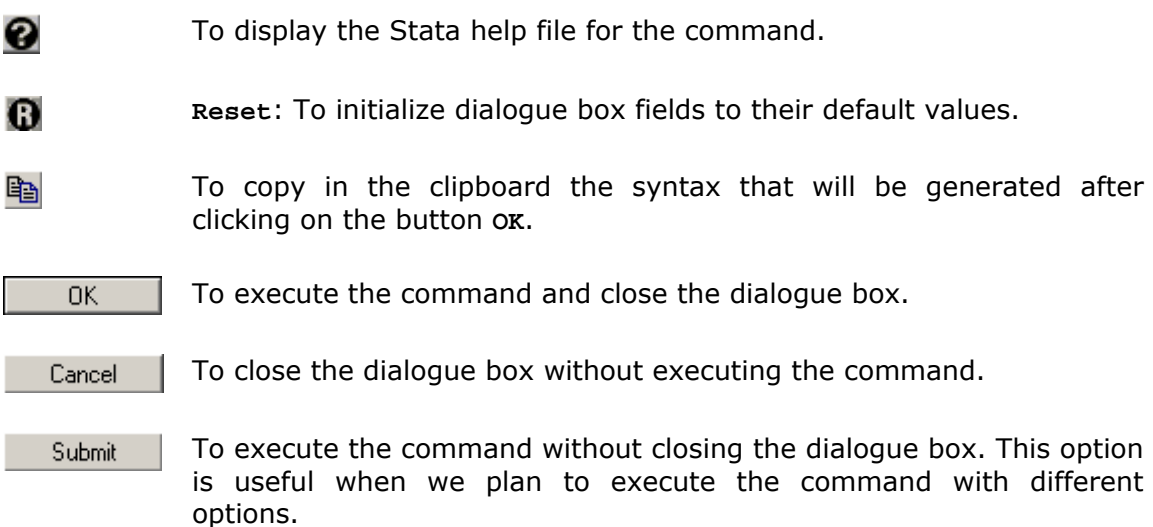

#### *Remark*

By clicking on the button **Submit** or **OK** the syntax of the command is generated automatically and it appears in the window command.

Each of the following three forms of execution has its specific usefulness.

- 1. The use of dialog boxes generates an accurate Stata syntax when options are selected. This helps learning quickly Stata's command syntax.
- 2. A do file may contain a set of command lines that can form a program. Users can save this program to reuse or modify it later at their convenience.
- 3. More advanced Stata users can use directly the window command to generate quickly some statistical results.

# **2.4 The tools bar**

The Stata tools bar contains a set of buttons that allow accessing quickly different tools, such as the viewer, the do file editor or the data editor

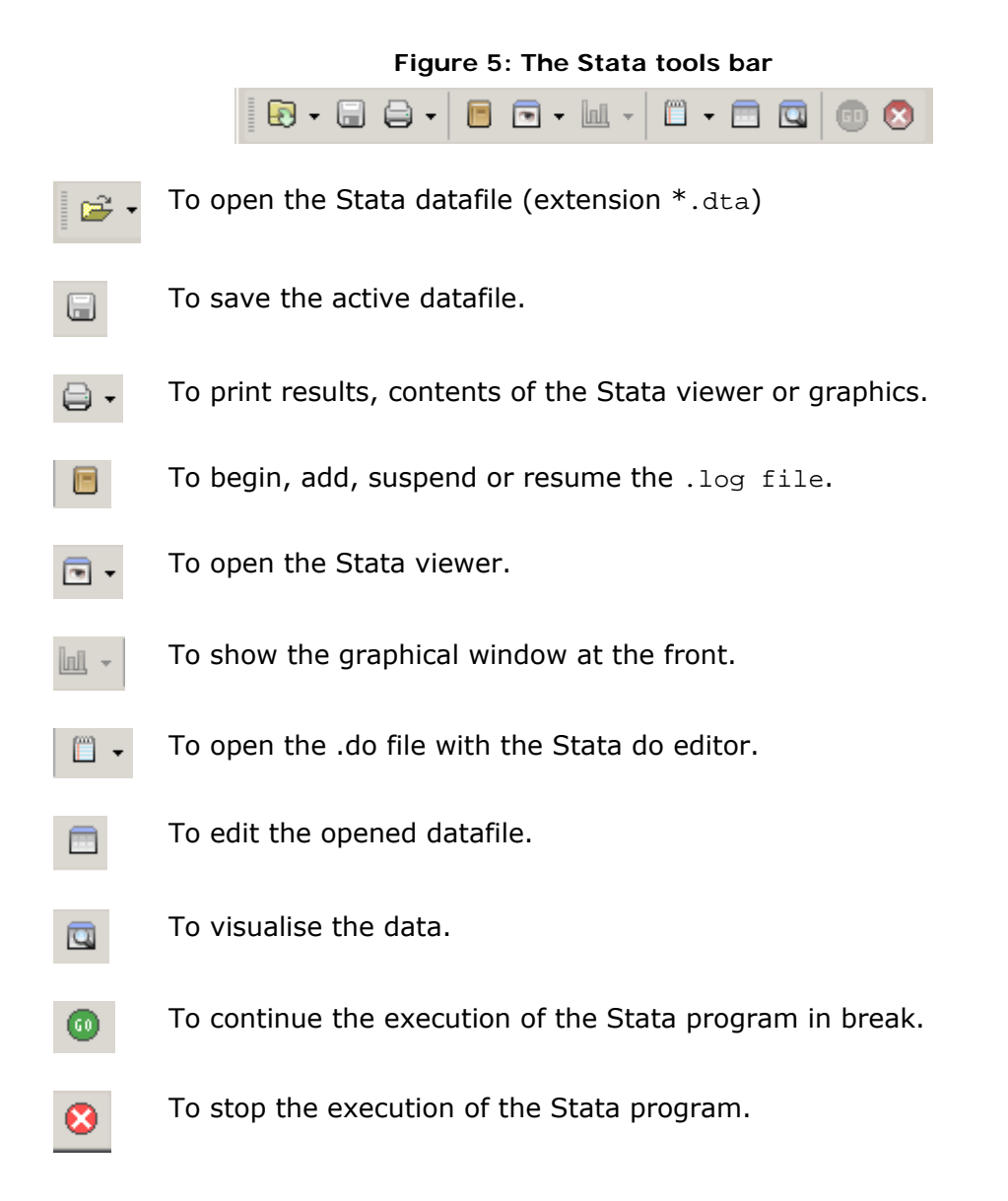

# **2.5 The Stata viewer**

The Stata viewer is mainly designed to display help files for Stata commands. This viewer also allows displaying the SMCL files (Stata Markup and Control Language) as well as usual text ASCII files.

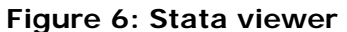

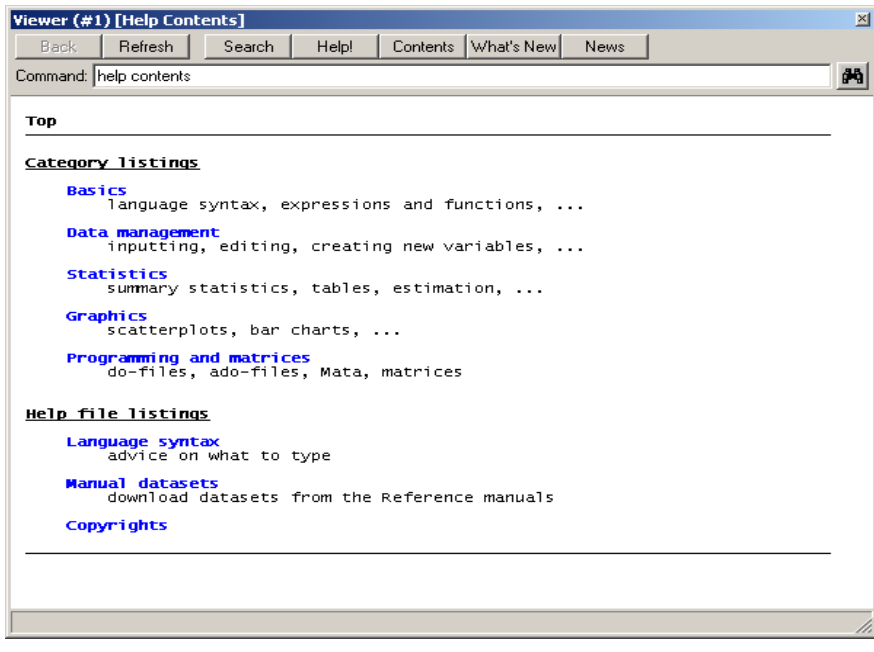

With this tool, one can:

- Edit the Stata help files;
- Search Stata documents;
- Search the net using keywords;
- Use help on the use of a given command using the command search;
- Find and install new official Stata commands, which are published in the Stata Journal;
- Check for new updates of Stata;
- Edit . log, . SMCL and ASCII files;
- Etc.

The viewer buttons have the following functions:

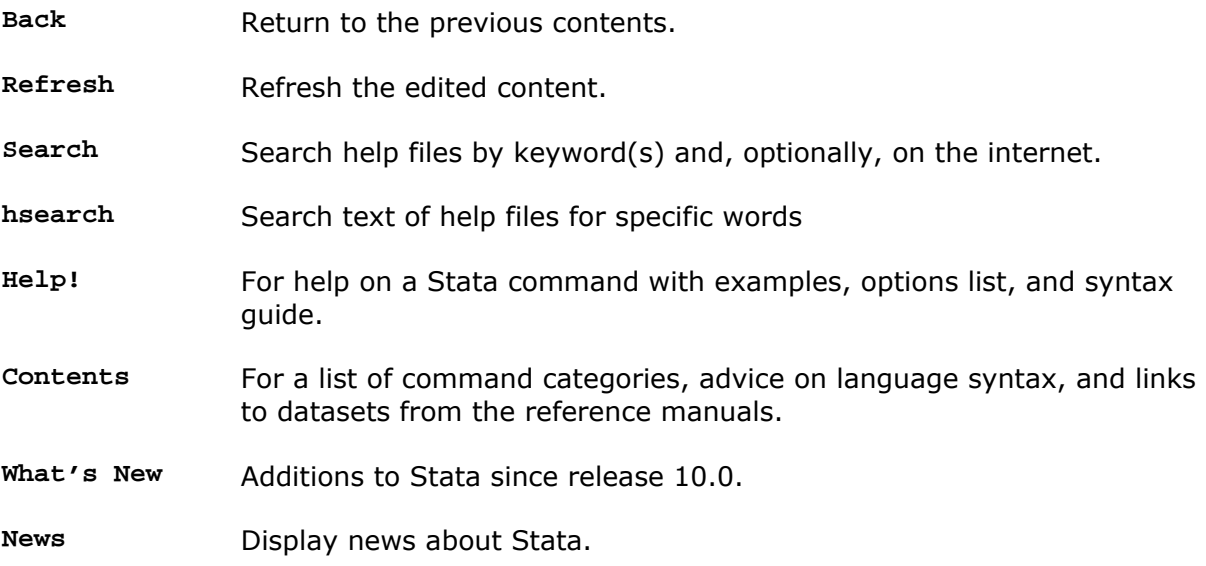

# **2.6 Editing and visualizing Stata datafiles**

### **2.6.1 The Data Editor**

The data editor is a useful tool that allows entering, changing or editing data.

To open the data editor:

- Double click on the icon **Data Editor**;
- Or type the command **edit.**

The data editor has the spreadsheet format:

- Columns are the variables;
- Lines are the observations**.**

We can use the copy/past command from a sheet of other software such as Excel. One can also select a cell to change its value.

To insert the data of a new variable:

- position the cursor in the first cell of the column;
- enter the value of the cell and press Enter on the keyboard;
- enter the value of the second observation and repeat the operation until all the values of the column (variable) are inserted.

Two data types are generally used:

- Numeric (*Ex*. 1 / 1.1)
- Alphanumeric, i.e., (**string**) (*Ex*. Rural). This type of data appears in red in the data editor.

We can modify the name, the format and the label values of a variable. Starting from the data editor, doubleclick on the cell that contains the name of the variable and the following window appears:

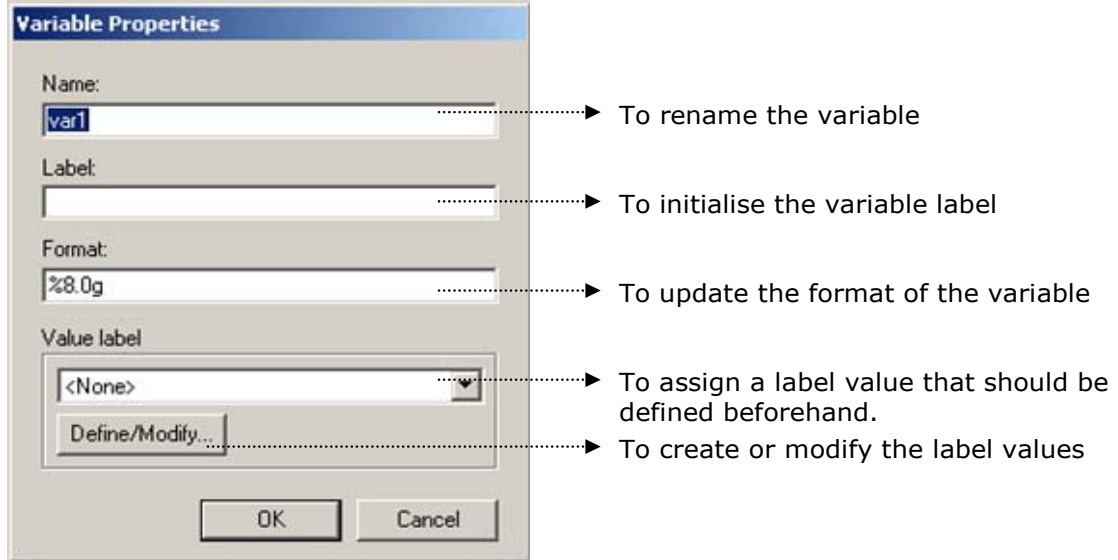

**Figure 7: Window to update the variable properties** 

 Instead of editing all of the data, the user can edit a desired set of variables or a limited number of observations, as indicated in what follows:

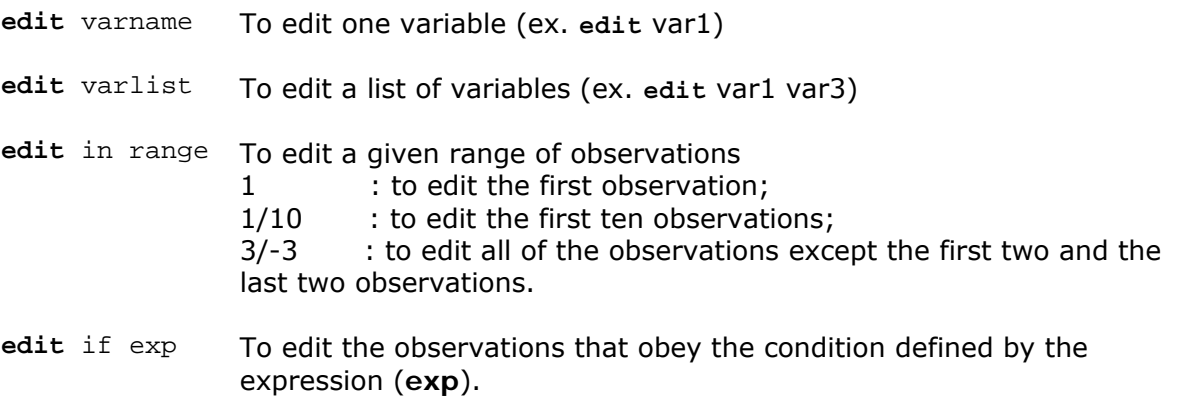

We can also combine the different options:

*Example* 

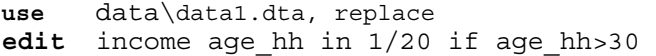

The Data Editor contains the following buttons:

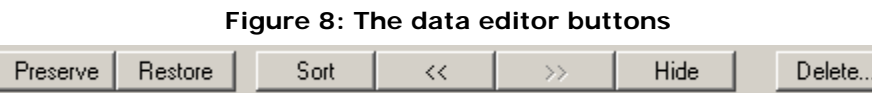

- **Preserve** If you have made changes to data with the Data Editor, if you are satisfied with your changes, and if you are going to keep making changes, you can preserve these changes by clicking on the **Preserve** button.
- **Restore** This reverts the dataset to the way it was when it was last preserved or when it was opened with the Data Editor.
- **Sort** To sort the dataset in ascending order by the values of the currently selected variable.
- **<<** Makes the currently selected variable the first variable in the data set.
- **>>** Makes the currently selected variable the last variable in the data set.

**Hide** Hides the current variable from view

**Delete** To suppress :

The current variable;

- The current observation ;
- All the dataset.

#### **2.6.2 The Data Viewer**

The format of the Data Viewer is similar to that of the Data Editor. However, this tool can be used only to visualise the dataset but not for changing it.

To display the Data Viewer:

- Click on the icon of the **Data Viewer**;
- Or type the command **browse.**

As for the Data Editor, we can edit a subset of variables or observations.

*Example* 

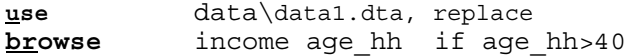

#### *Hints*

- If you would like to explore the dataset without changing it, it is safer to use the **Data Viewer** to avoid making undesired changes.
- By default, the label values of labelled variables (*e. g.*. 1 for rural area and 2 for urban area) are displayed in the Data Editor or the Data Viewer. If you wish to edit the values, you must add the option nolabel (e.g. edit area, nolabel).
- Whereas alphanumeric contents (string) are displayed in red, labels are displayed in blue.

# **2.7 The Do-file Editor**

The Do-File Editor allows writing, editing or even executing a part or all of the Stata command lines of the current do file.

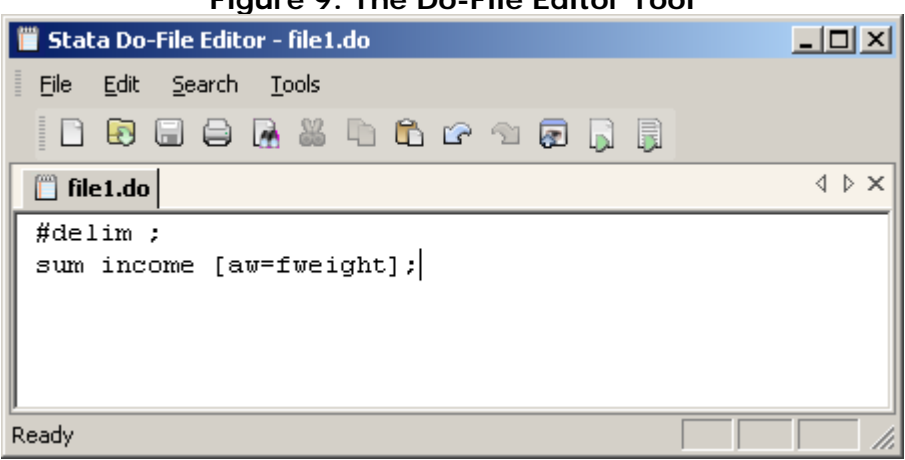

# **Figure 9: The Do-File Editor Tool**

Buttons on the Do-File editor have the following functions:

- **New:** Open a new do-file in a new Do-File Editor.  $\Box$
- **Open:** Open a new do-file from a disk in a new Do-File Editor. 囨
- **Save:** Save the current do-file to disk. 圓
- **Print:** Print the contents of the Do-File editor window. ⊜
- **Find:** Open the Find/Replace dialog for finding and replacing text.  $\mathbf{D}$
- **Cut:** Cut the selected text to the clipboard. 2
- **Copy:** Copy the selected text to the clipboard. ħ
- **Past:** Past the selected text from the clipboard to the current do file. Ô
- Ř **Undo:** Undo the last change.
- **Preview:** Open a viewer window to display the contents of the Do-File Editor ◙ window.
- **Run:** Run the do file command lines, showing all commands and their الآما output. If text is highlighted, the button becomes **Run Selected Text.**
- **Do:** Run the commands in the do files without showing any output. If text is B. highlighted, the button becomes **Do Selected Text.**

do files are simply text files that are saved with names with extension .do. These files contain a set of Stata command lines.

#### Executing a do file from the window command

#### *Syntax*

{**do**|**run**} filename [arguments] [, nostop]

The command **do** or **run** .do executes the Stata command lines of the do file with the name **filename***.* The command **run** executes the command lines without displaying any output. The option **nostop** forces the execution of all command lines even if some of them contain some errors.

#### How to insert comments in a do file?

- // Comment The comment is written in one line.
- /\* Comment \*/ The comment begins with **/\*** and ends with **\*/**. This allows writing the comment on several successive lines.

*Trick* 

 $\stackrel{\circ}{0}$  To block the execution of a given part of a do program, the command lines of that part can be put in a comment format  $\frac{1}{2}$ ...\*/).

Usual Stata commands in do files.

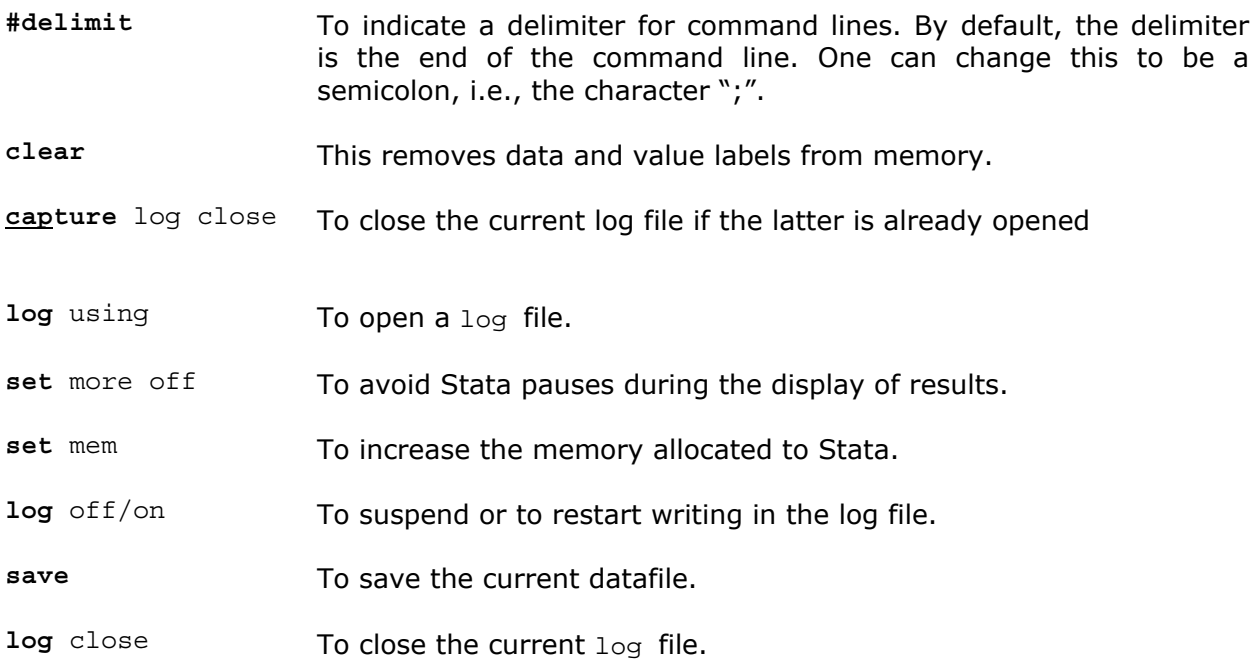

 We will review in detail these Stata commands in Section 3. We now present the use and usefulness of . log files.

# **2.8 Using the log command to save the executed commands and their subsequent results**

The command **log** allows writing the contents of a Stata session (executed command lines and results) in an SMCL or text file. We can also use simultaneously more than one log file. The command **cmdlog** is similar to that of **log,** but with this command only the executed command lines are written in the log file. The general syntax to open a log file is:

 **log** using filename [, append replace [text|smcl] name(logname)]

*Options* 

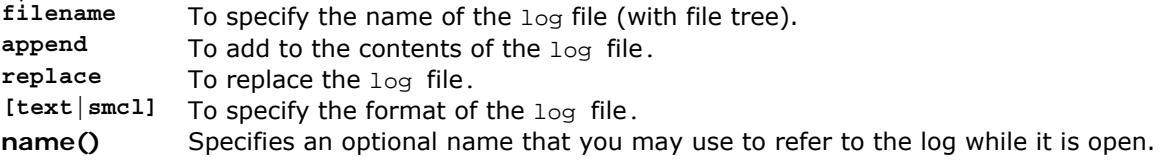

#### *Examples*

```
 log using c:\results\res1, replace
```
*This command line will allow saving the executed commands and results in the file res1.smc1 in the* path **c**:\results.

 **log** using c:\results\log1, name(log1) text replace  **log** using c:\results\log2, name(log2) smcl replace

*Close, suspend or restart writing in the log file* 

**log** {close|off|on} [logname]

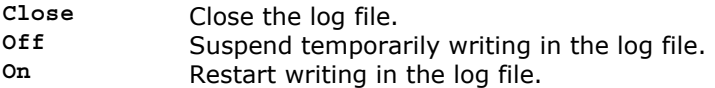

*Examples*  log close log off log1

*To display the status of the log file*  log log query [logname]

*Examples*  log log query log1

# **3 The syntax of Stata commands**

# **3.1 The general form of the syntax of Stata commands**

In general, the syntax of Stata command lines takes the following form; the brackets [] are used to show the main items of a command line:

[prefix :] **command** [varlist] [=exp] [if] [in] [weight] [using filename] [, options]

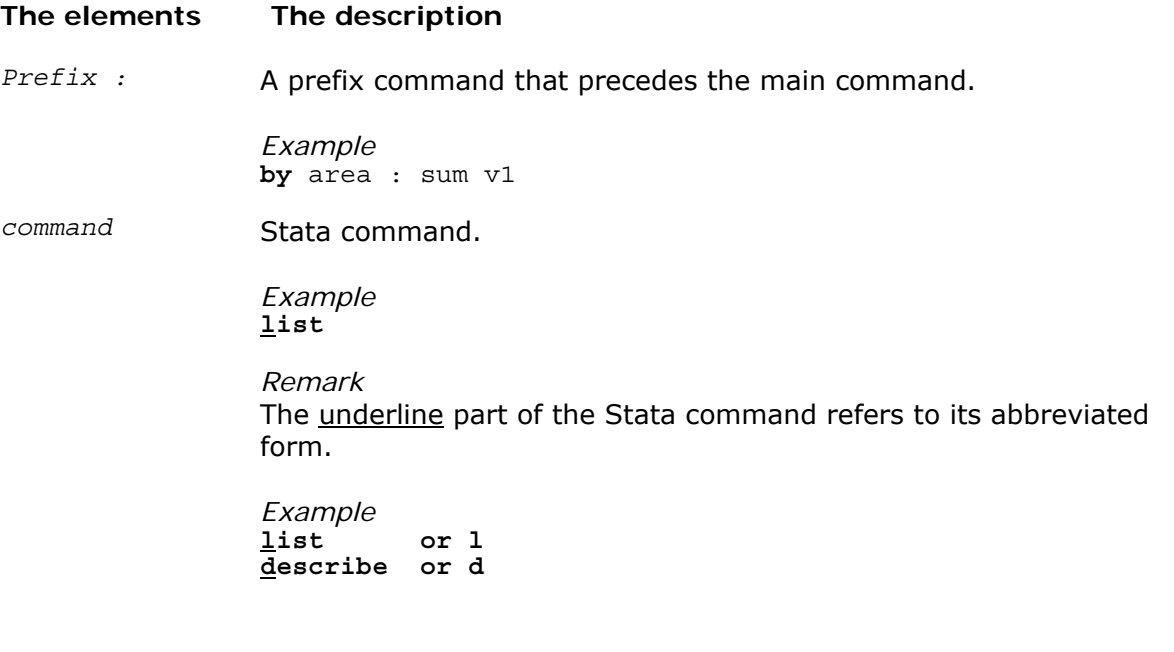

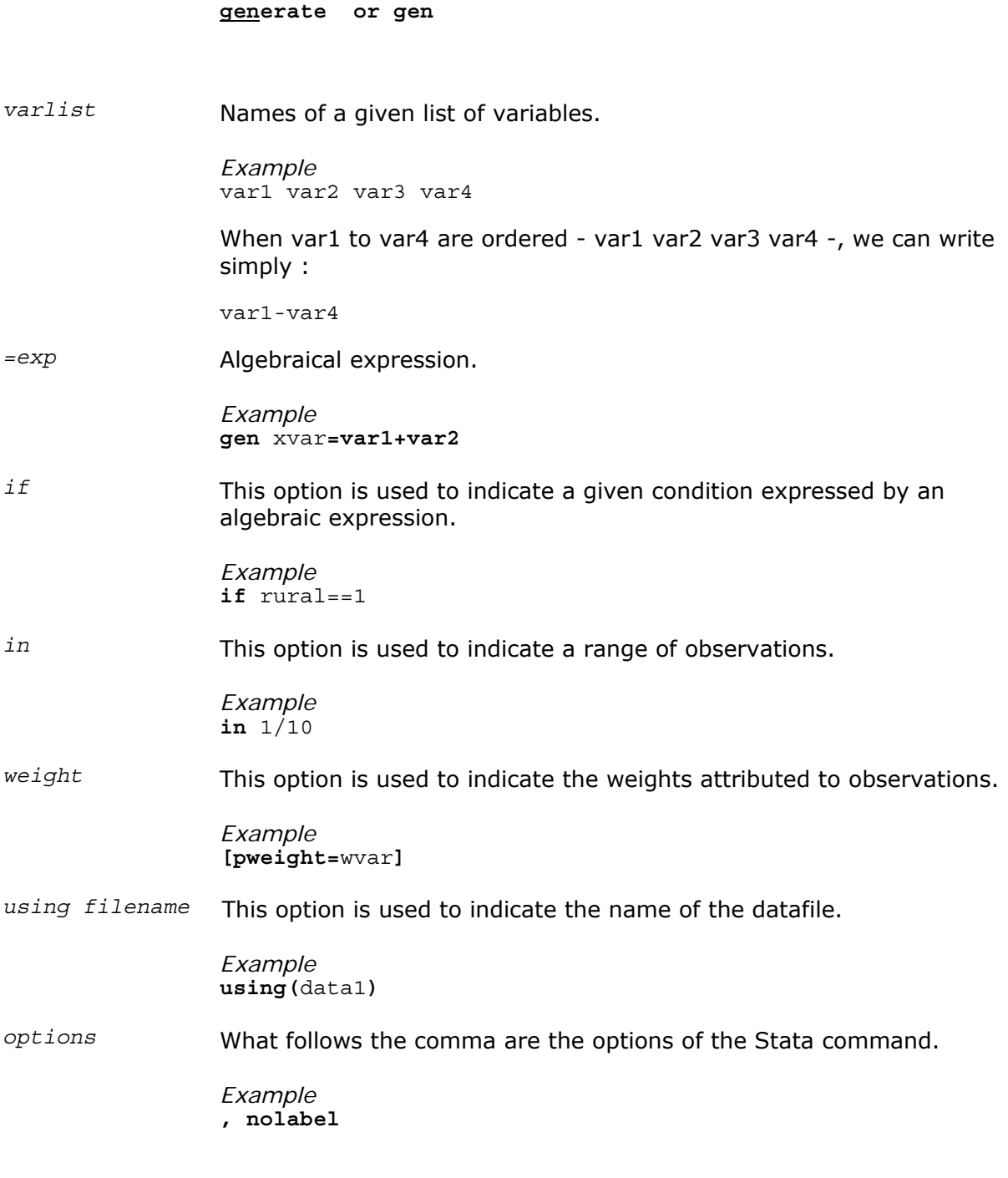

# *Example*

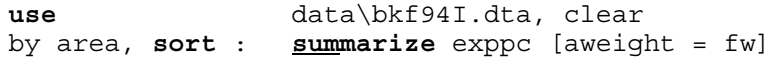

# **3.2 The basic Stata commands**

# **3.2.1 The basic operating system commands**

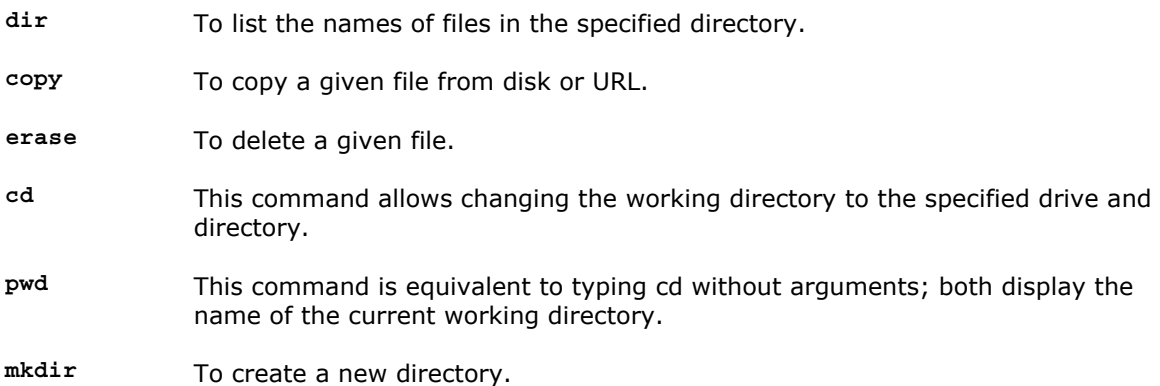

# **3.2.2 Summary presentation of basic Stata commands**

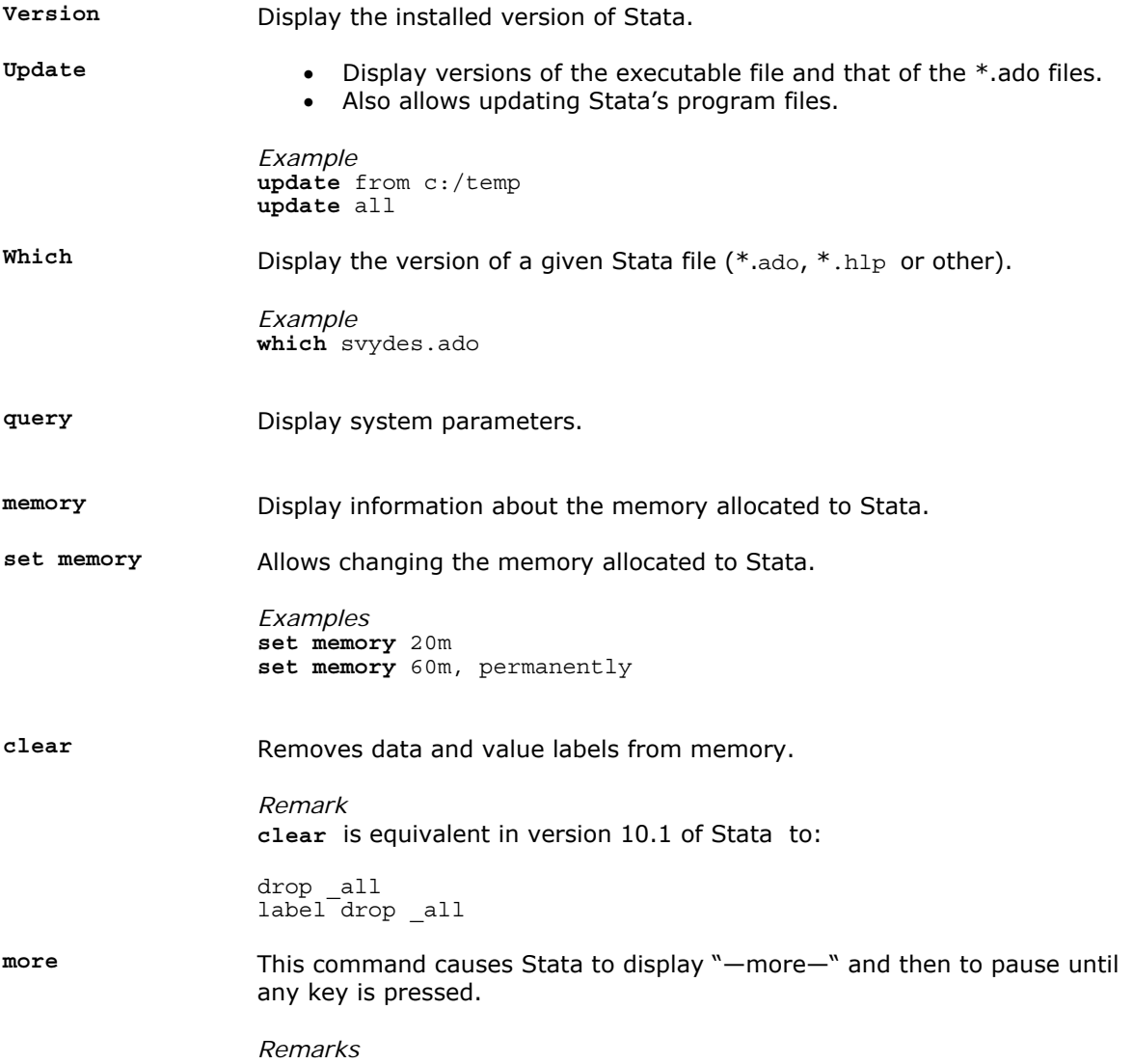

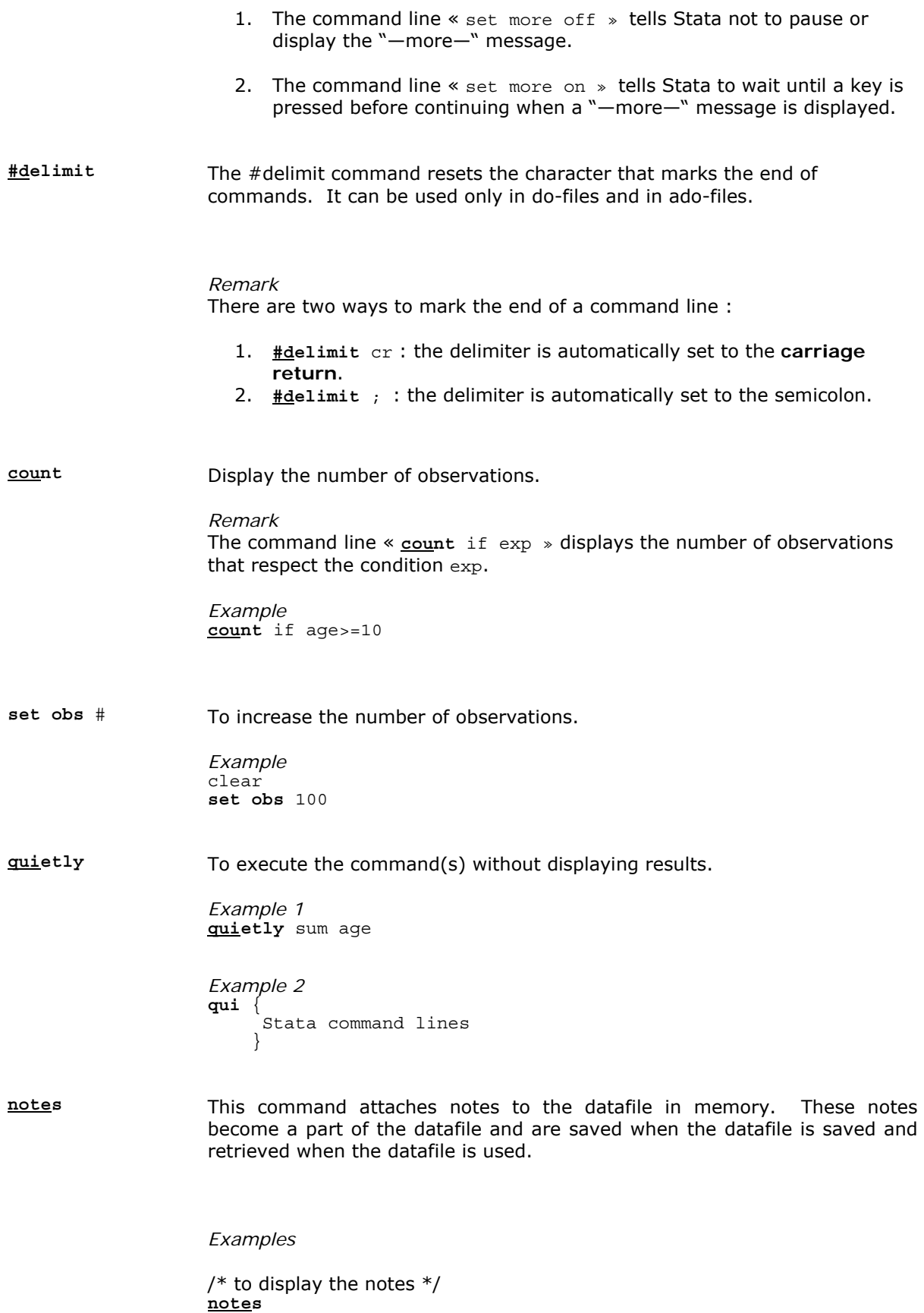

20

```
/* To add a note */notes : Ugandan Household Survey (year). 
/* To add a note to the variable equi */
notes equi : Number of adults + 0.5 * number of children. 
/* To suppress all notes */ 
note drop _dta equi 
/* To drop the note on the variable equi *note drop equi
```
**list** To list variables in the window of results

```
Examples 
/* To list all variables */ 
list 
/* To list variables var1, var2 and var3 */l var1 var2 var3 
/* To list observations 1 to 10 */ 
list in 1/10
```
*Easy ways*

- To use commas as the decimal separator, type the command « **set** dp comma ».
- $\stackrel{\circ}{\theta}$  To use dots as the decimal separator, type the command « set dp period ».

# **3.3 Arithmetic, logic and relational operators**

The following table summarizes the main Stata operators that can be used in expressions.

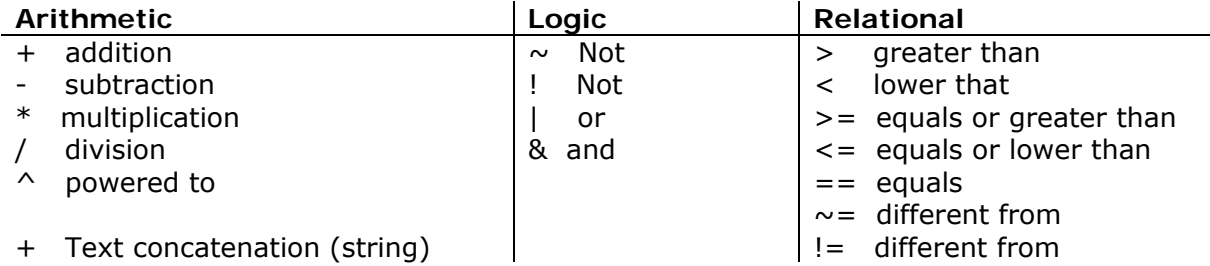

*Remarks* 

• To write an expression with the equivalence condition, one must use the  $\leq$  =  $\geq$ instead of  $\leq$  =  $\geq$ .

- Missing values (indicated by the dot « . » in Stata) are considered as observations with the greatest value (+infinity). Hence, the expression "size  $> 6$ " is true if the value of size is greater than six or is a missing value. To keep the observations that are greater than zero and that are not missing values, one has to use the following expression:  $size > 6$  &  $size !=$ .
- The arithmetic operators obey the usual order of priorities. For instance, the execution of the operator  $\leftarrow \rightarrow \infty$  precedes that of  $\leftarrow + \infty$ .

# **3.4 Stata and mathematical functions**

Stata has several predefined functions making it possible to carry out several mathematical operations starting form the current variables of the data. The following table presents some of the most used mathematical functions.

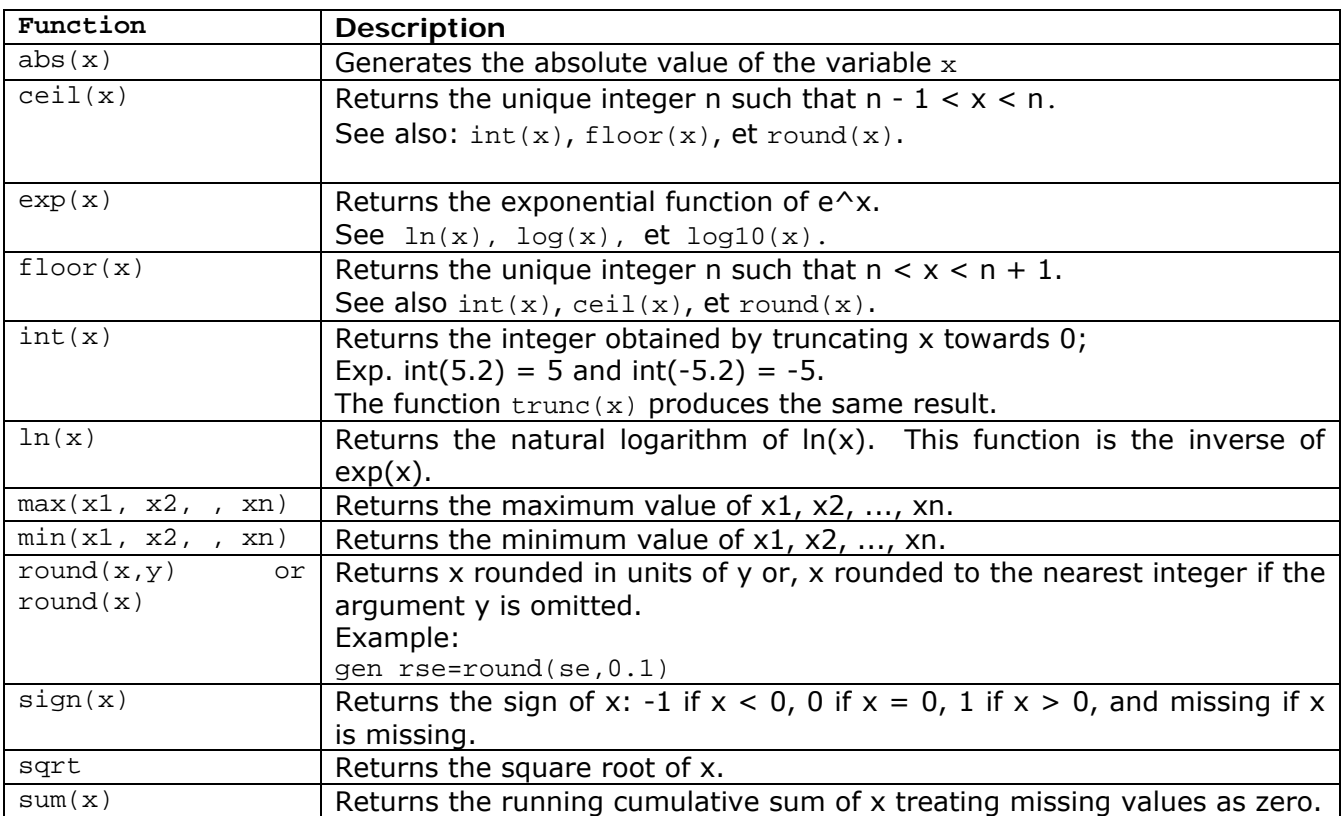

# **3.5 The qualifiers: by, if and in**

 Most Stata commands allow the by prefix, which repeats the command for each of the population groups. The qualifier by without the sort option requires that the data be sorted

by varname (varlist). by and bysort are really the same command; bysort is just by with the sort option.

 **by** varname **: command** varlist

 It is necessary to sort the data beforehand by the variable varname. For this, there are two ways:

1. Sorting the data with the command **sort**:

 **sort** education **by** education **: summarize** income

**2.** Using the command bysort to sort and execute the command simultaneously.

**bysort** education **: summarize** income

 With the qualifier **if,** the command is applied only with the data that obey the specified condition, situated after this qualifier.

**command** varlist **if** condition

For instance, the following command line: **summarize** income **if** education == 13, allows obtaining the descriptive income statistics for the group with education equal to 13.

The qualifier **in** allows to run the command for a specific set of observations.

**command** varlist **in** condition

*Example* 

**summarize** income **in** 101/200

 This command line makes it possible to produce descriptive income statistics when the observations are located between the 101th and 200th lines of the dataset.

### **3.6 Weighting observations: weight**

Most Stata commands can be executed using attributed weights. Stata allows four forms of weights:

fweights Frequency weight. It indicates the frequency of the observation (must be an integer).

- pweights Sampling weight. It indicates the inverse of the probability that the observation is sampled.
- aweights Analytic weights. Those weights are inversely proportional to the variance of an observation; i.e., the variance of the jth observation is assumed to be sigma $\sim$ 2/w j, where w j are the weights. Typically, the observations represent averages and the weights are the number of elements that gave rise to the average. For most Stata commands, the recorded scale of aweights is irrelevant; Stata internally rescales them to sum to N, the number of observations in the data, when it uses them.
- iweights Importance weight. This weight has no formal statistical definition and is a "catch-all" category. The weight reflects the importance of the observation and any command that supports such weights defines exactly how such weights are treated.

#### *Remarks*

1. To estimate accurately standard errors using household surveys, it is advisable beforehand to initialize the sampling design of the survey (see the help for command **svyset**). Once this is done, one should use the commands that allow computing standard errors based on survey design – see the help for commands **svy**.

# **4 Stata and datasets**

 Stata can open only one dataset at any time. Stata holds the entire dataset in (random-access or virtual) memory. Before opening a new dataset, one has to close the opened one by using the command **clear**.

# **4.1 Opening the datafile**

 To load the data, Stata offers many possibilities depending on the form of the loaded data.

#### **4.1.1 Opening Stata datafiles: The command use**

If the user already has a datafile saved in Stata format (the name of the file is with extension .dta), the command **use** allows opening the datafile. The syntax of this command is:

 **use** data\nom\_du\_file [, clear nolabel]

Note that:

- If the filename contains spaces, one has to add quotation marks around the name (*ex*. "data 1").
- The filename can contain the complete path of the datafile (*ex*. "c:/for1/data/data 1").

*Options* 

Clear Execute clear, then open the datafile

Nolabel Open the datafile without loading labels (label variables and label values).

#### *Good practices*

- Add the option clear to avoid the error: *data in memory*.
- **Democrase beforehand the memory allocated to Stata if you wish to open a big** datafile.

#### **4.1.2 Inserting the data manually: the command input**

 The command **input** allows inserting directly the data with the command window. This command is useful with a small number of observations. The general syntax of this command is:

```
 input [varlist] [, automatic label]
```
*Example* 

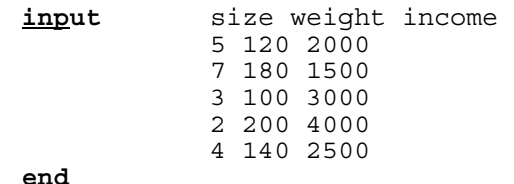

*Remark* 

It is also possible to insert directly the data with the **Data Editor** (**edit**), as is the case with the Excel sheet (see Subsection 2.6.)

#### **4.1.3 Loading the data from ASCII or text files**

There are several commands with different options that can load ASCII files. These commands are **insheet**, **infile** and **infix**.

### **4.1.3.1 The command insheet**

The command insheet is intended for reading files created by a spreadsheet or database programs. Regardless of the origin of the file, insheet reads text (ASCII) files in which there are 1 observation per line and the values are separated by tabs or commas. The first line of the file can also contain the variable names. The general syntax is:

**insheet** [varlist] using filename [, options]

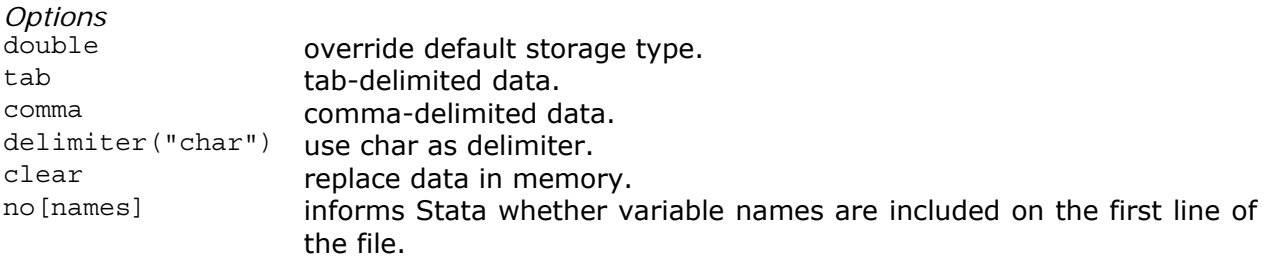

*Example* 

```
Contents of the file « file_1.raw » is: 
========================= Contents of file_1.raw ======================== 
income , age , area<br>1000, 34, 11000 ,34 ,1 
3200 ,39 ,2 
1700 ,40 ,1 
2700 ,54 ,2 
==========================================================================
```
The appropriate command line to load this file is:

**insheet** using data\file\_1.raw, comma clear

#### **4.1.3.2 The command infile**

This command is similar to insheet but it is less restrictive about the format of the **ASCII file** (by default, . raw is the extension of the ASCII file). The syntax of this command is:

**infile** varlist using filename [if] [in] [, options]

*Options* 

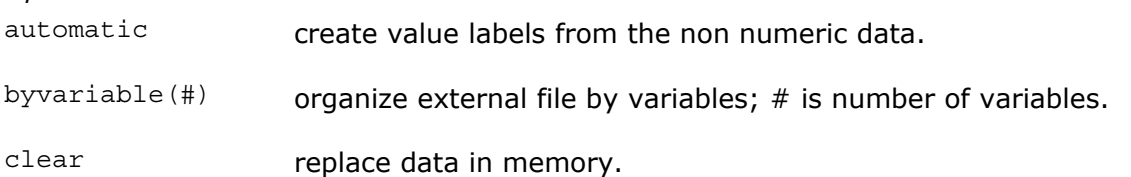

 There are two general cases. The first case concerns non-formatted data with known variable delimiter (space, tabulation or semicolon, etc.).

*Example* 1

**infile** var1 var2 var3 var4 var5 var6 using data\file\_2, clear

**file 2.raw The Data Editor**

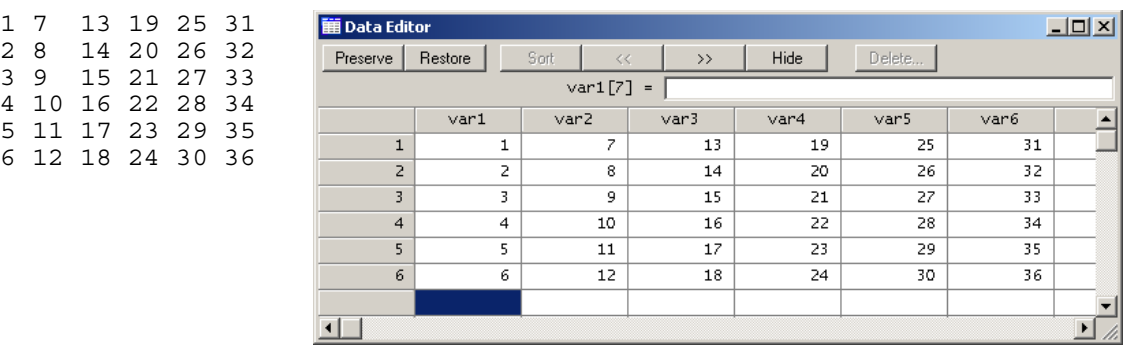

*Example* 2

infile var1-var6 using data\file 2, clear byvariable(6)

6 12 18 24 30

**file 2.raw The Data Editor**

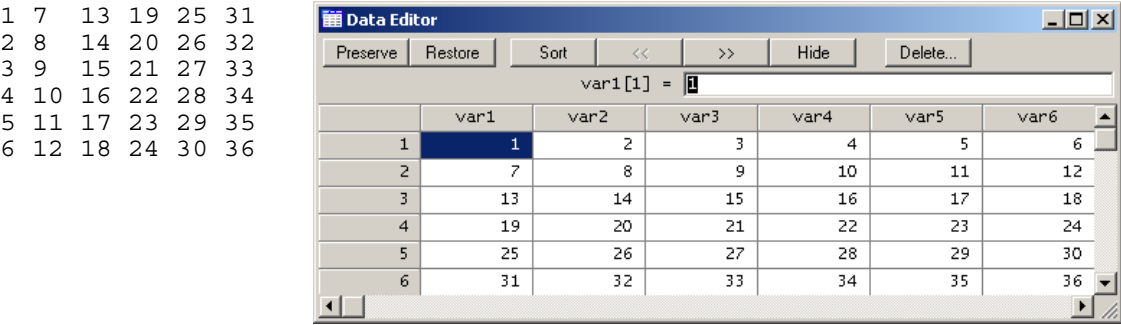

 The second case concerns formatted data. This requires a dictionary to define the position of the values of each variable, as illustrated in the following example:

#### *Example* 3

*The file persons.raw and persons.dct must be located in the same position* (*directory*).

**infile** using data\persons

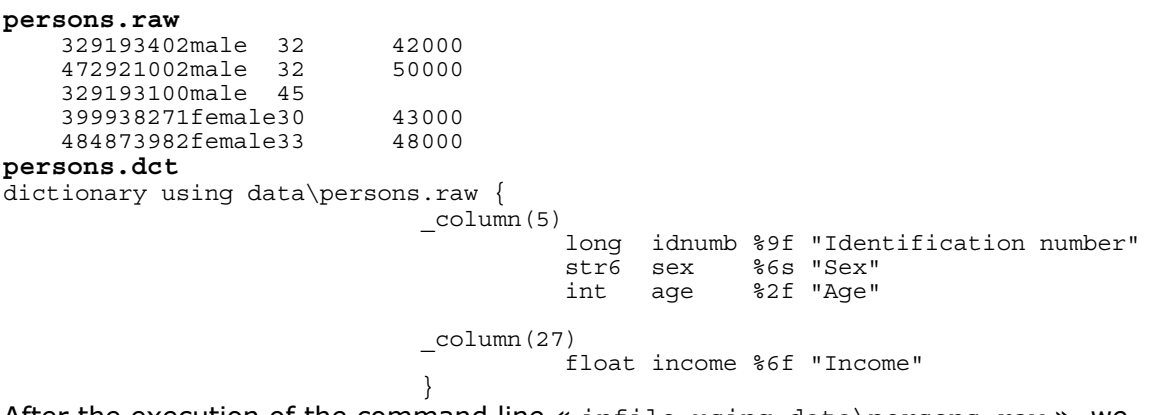

After the execution of the command line « infile using data\persons.raw », we obtain:

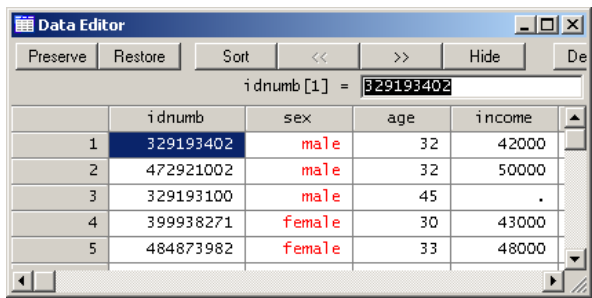

### **4.1.3.3 The command infix**

This command allows reading ASCII files with fixed format.

#### *Syntax*

**infix** using dfilename [if] [in] [, using(filename2) clear]

where dfilename is the dictionary file that must contain the following information:

------------- Dictionary file ------------

infix dictionary [using filename] {

\* comments Specifications } (The data must be situated here)

--------- End dictionary file ---------

if dfilename is indicated without an extension, .dct is then the default extension. if filename2 is indicated without an extension, .raw is then the default extension.

If the option **using filename2** is not used, the data are supposed to be after the line that contains the closing brace "}"**,** which delimits the dictionary information.

#### *Options*

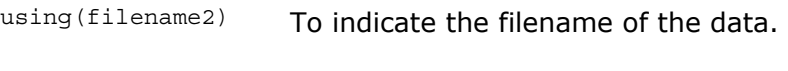

clear To replace data in memory

#### *Example*

 **infix** weight 1-5 age 7-8 using data\file\_4, clear

**file 4.raw The Data Editor**

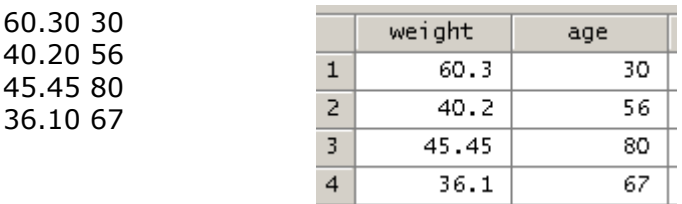

# **4.2 Exporting and saving data**

Stata allows saving data in several formats.

### **Saving a dataset in Stata format: The command save**

The command save allows to save the data in memory in the Stata format (with extension  $*,$ dta).

*Syntax* 

save [filename] [, save options]

*Remarks* 

- If the filename contains spaces, one has to add quotation marks around the name (*Ex*. "data 1").
- The filename can contain the complete path where the datafile must be saved (*Ex*. "c:/for1/data/data 1").

*Options* 

nolabel omit value labels from the saved dataset.

replace overwrite existing dataset.

orphans save all value labels.

emptyok save dataset even if zero observations and zero variables.

*Example* 

**save** data\lsms, replace nolabel

*We save the current datafile in the directory data with the name lsms.dta and without label values.<sup>1</sup>* 

#### *Good practices*

- $\hat{\Phi}$  Add the option replace and the datafile will be saved even if it already exists in the same directory.
- $\mathbb{\hat{D}}$  Use a short name that indicates clearly the contents of the file.

 $\overline{a}$ =

- $\mathbb{\hat{D}}$  Be sure that all variables and values of categorical variables are labeled before saving the datafile.
- $\Diamond$  You can also add notes to describe the file or the modifications made before saving the file.

### **4.2.1 Saving the dataset in ASCII format**

It is also possible to save the current dataset in ASCII format to be imported by other software. To this end, Stata offers two possibilities depending on the desired delimiter between variables (space, tab or comma).

The command **outfile** allows to save the data with space delimiters. The syntax is :

**outfile** varlist using filename [if] [in] [, options]

If the file extension is not indicated, the extension .raw is attributed by default.

 The command **outsheets** allows saving the data with tab delimiters. The option comma replaces the tab delimiter by the comma. The syntax is :

**outsheet** varlist using filename [if] [in] [, options]

If the file extension is not indicated, the extension .out is attributed by default. Data exported with **outsheet** can be re-imported to Stata with the command **insheet**, and data exported with **outfile** can be re-imported with the command **infile**.

# **4.3 Labeling variables and values of categorical variables (label)**

The command **label** allows assigning labels to the datafile, to variables and to values of the categorical variables. Names of variables often do not allow a useful understanding of what the variables are. The syntax is:

```
To label the datafile : 
      label data ["label"] 
To label a given variable: 
      label variable varname ["label"]
```
To label values of a given variable, we need the following two steps:

1- Defining the label values of the categorical variable;

**Label define** lblname m1 "label\_m1" m2 "label\_m2"

(where m1 and m2 are integer values)

2- Assigning the label values to the categorical variable.

**label values** varname lblname

```
To list labels 
        label list
To drop all labels 
        label drop _all
```
*Example* 

```
use data\data1 
lab drop all
lab def larea 1 "rural" 2 "urban"
lab val area larea 
lab var hhid "Household identifier" 
lab var area "Household area"<br>
lab var income "Household total
lab var income "Household total income"<br>
lab var age hh "Age of the household hea
          lab var age_hh "Age of the household head"
```
# **5 Descriptive and exploratory analysis of data**

Stata makes it possible to inspect variables easily and to calculate simple descriptive statistics.

# **5.1 Inspecting and comparing variables**

The command **inspect** provides a fast synopsis of a numerical variable. It gives the number of negative, zero, and positive values; the number of integer and real values; the number of single values; the number of missing values; and it produces a small histogram. Its goal is not analytical, but it makes it possible to be familiarized quickly with unknown data. The syntax of this command is:

```
inspect [varlist] [if] [in]
```
*Example* 

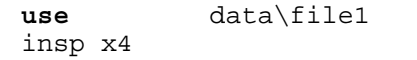

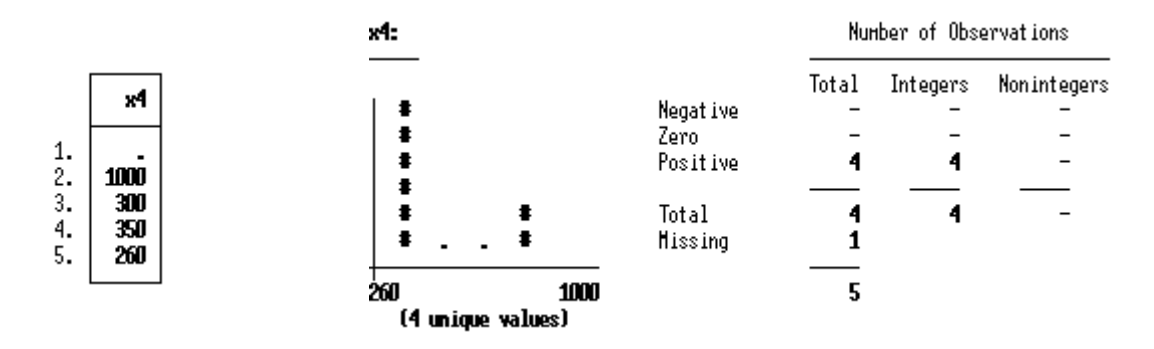

The command **compare** reports differences and similarities between two variables:

```
compare varname1 varname2 [if] [in]
```
#### *Example*

 $\overline{a}$ 

```
use data\file1 
compare x4 y
```
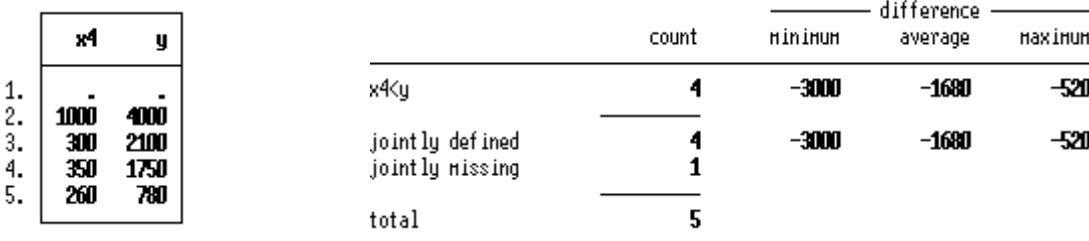

#### **5.2 Producing simple descriptive statistics: the commands summarize and tabstat**

The command summarize provides descriptive statistics for numerical variables<sup>2</sup>. Its syntax is:

[**by** varlist :] **summarize** varlist [if] [in] [weight] [, options]

Insofar as no option is specified, Stata produces for each variable of the varlist the number of observations (Obs), the average (Mean), the standard deviation (Std. Dev.), the minimal value (Min.) and the maximum value (Max.). The option detail generates more detailed statistics, such as kurtosis and skewness (a measurement of the asymmetry of the distribution).

 $2$  See also the command means that can compute arithmetic, geometric and harmonic means.

*Example* : *The command line* 

**bysort** education **: summarize** income

*produces the descriptive statistics of the variable* income *for each of the modalities of the variable*  education.

The command **tabstat** makes it possible to produce almost the same results as for **summarize**, but allows greater flexibility in the choice of the descriptive statistics.

*Example*: *The command line* 

**tabstat** income size, stats(mean, median, variance, sd, skewness)

*produces the mean, the median, the variance, the standard deviation, and the skewness of the variables* income and size.

#### **5.3 Frequency and cross tabulations statistics: the command tabulate**

The command **tabulate** produces one-way tables of frequency counts. Its syntax is:

[**by** varlist :] **tabulate** varname [if] [in] [weight] [, options]

*Examples: The command line* 

**tabulate** sex if strata == 5, nolabel

gives the frequencies of the variable  $s_{ex}$  (number of males and that of females) in the strata with value 5.

**tabulate** sex, generate(x)

gives the frequencies of the variable  $s_{ex}$  and generates dummy variables for each of the modalities of the variable sex.

 In addition, the command **tabulate** creates crossing tables based on two categorical variables.

```
 [by varlist :] tabulate var1 var2 [if] [in] [weight] [, options]
```
The option chi2 allows performing a Pearson test of independence (Null Hypothesis: independence of the crossing lines and columns).

*Remarks* 

- 1. The command **tabulate** is more appropriate with categorical variables.
- 2. If we wish to produce frequency counts for more than one categorical variable, we can use the command **tab1**:

**tab1** varlist [if] [in] [weight] [, options]

3. If we wish to produce crossing table frequencies for more than one combination of two variables, we can use the command **tab2**:

**tab2** varlist [if] [in] [weight] [, options]

### **5.4 Obtaining more elaborate descriptive statistics on a given variable: the command table**

 The command **table** combines the commands **summarize** and **tabulate**. It provides a descriptive statistical table.

*Examples*:

**table** region

provides a table of frequencies for the variable region.

**table** region, contents (mean income median income)

provides the mean and median of the variable income by region.

**table** region education, c(mean income median size)

provides the mean of the variable income and the median of the variable size for each of the modalities of the variable region and by education level.

#### **5.5 Analyzing the correlation between variables : the command correlate**

The command **correlate** allows estimating the correlation or covariance matrix for a list of variables. The syntax of this command is:

[**by** varlist :] **correlate** varlist [if] [in] [weight] [, options]

The usual options for this command are:

*Options* 

covariance display covariances.

means display means, standard deviations, minimums, and maximums of variables in addition to the matrix.

*Examples* 

**correlate** income education size in 1/100, means

*estimates the correlation matrix of the variables income, education and size when the observations are the 100 first observations.* 

**correlate** income education size, c

*estimates the variance-covariance* matrix *of the variables income, education and size*.

*Remark* 

The command **pwcorr** displays all the pairwise correlation coefficients between the variables in varlist, or between all the variables in the dataset if varlist is not specified.

# **5.6 Tests on the mean and the variance of variables: the commands ttest and prtest**

 The command **ttest** allows performing statistical tests on estimated means or to test the equality of the estimated means of two variables. To perform the tests on the mean, the syntax is: $3<sup>3</sup>$ 

**ttest** varname ==  $\#$  [if] [in] [, level(#)]

To compare the means of two variables, the syntax is:

**ttest** varname1 == varname2 [if] [in] [, options]

The command **ttest** tests the difference in means between two population groups.

**ttest** varname [if] [in], by(groupvar) [ options]

by(groupvar) specifies the group variable.

#### *Examples*

 $\overline{a}$ 

**ttest** size == 5 if region==3

*tests if the average household size equals 5 in region 3* 

**ttest** income1990 == income2000

tests if the difference in average incomes is zero between years 1990 and 2000.

**ttest** income, by(sexe) unequal

*tests if the difference in average incomes is zero between male and female groups.* 

 The syntax of the command **prtest** is similar to that of the command **ttest,** but it allows performing tests on proportions. The syntax of the **prtest** command is:

<sup>3</sup> The option weight is not allowed with **ttest** and **prtest** commands.

 $\texttt{prest}$  varname ==  $p$  [if] [in] [, level(#)]

The variable varname is supposed to be a dummy variable. Moreover, when it is wanted to test if two variables have the same population proportion, the syntax is:

**prtest** varname1 == varname2 [if] [in] [, options]

 Lastly, when the objective is to test the difference in the proportion of a variable across two groups of the population, the syntax is:

**prtest** varname [if] [in], by(groupvar) [ options]

The command **sdtest** resembles **ttest** but tests the variance of a variable or compares the variances of two variables. The syntax of the command to test the variance of a given variable is:

 $sdtest$  varname ==  $\#$  [if] [in] [, level(#)]

If the objective is to compare the variances of two variables, the syntax becomes:

**sdtest** varname1 == varname2 [if] [in] [,level(#)]

The command **sdtest** also makes it possible to test the difference in the variance of a given variable between two groups. In this case, the syntax is:

**sdtest** varname [if] [in], by(groupvar) [level(#)]

# **6 Manipulation of variables and observations**

#### **6.1 Types of variables**

Stata variables can be numerical or alphanumeric. The numeric variables can have different formats (see the following table) according to the level of precision (and this can affect the required memory allocated to Stata). The alphanumeric variables are simply a chain of characters that form what is called a *string*.

The different types of variables in Stata are given in the following table:

**Type of variables** 

| Туре        | <b>Description</b>    | Minimum              | <b>Maximum</b>      | bites |
|-------------|-----------------------|----------------------|---------------------|-------|
| <b>Byte</b> | Integer               | $-127$               |                     |       |
| Int         | Integer               | -32.767              | 32.740              |       |
| Long        | Integer               | -2,147,483,647       | 2,147,483,647       |       |
| Float       | variable with decimal | -1.70141173319*10^38 | 1.70141173319*10^38 |       |

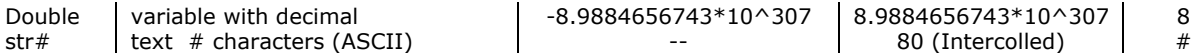

The following syntax transforms an alphanumeric variable to a numerical variable:

**destring** varlist [, options]

The main options are  $gen(var)$  and replace. gen(var) generates a new variable named var and contains the transformed variable. replace deletes the alphanumeric variable and replaces it by the transformed variable. By default, Stata considers that a variable is alphanumeric when at least one of the observations contains a non-numerical character.

The command **recast** allows changing the type of the variable. Its syntax is:

**recast** type varlist [, force]

The option force forces the execution of the command even if this involves an important loss of information.

Example:

 $\overline{a}$ 

Assume that the variable income has the float format and we wish to transform it to be an integer (int) variable. This will be done by the following command line:

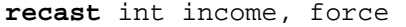

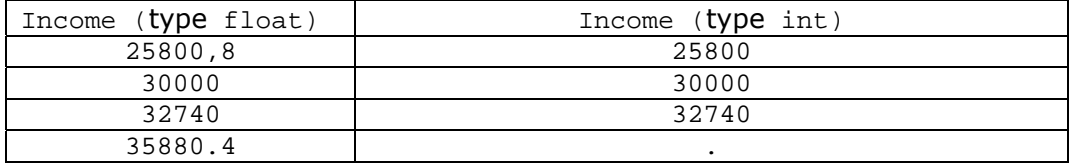

Remark that the fourth observation has a missing value. This is because values of type int cannot exceed 32740.<sup>4</sup>

#### **6.2 Renaming and changing the display format of variables**

The command **rename** allows changing the names of variables. Its syntax is the following:

**rename** old\_name new\_name

The command **format** allows changing the display format of variables. Its syntax is the following:

 $4$  See also the functions  $round(varname)$ , floor(varname), ceil(varname), int(varname) to round values of variables.

```
Syntax 
format varlist %fmt 
Some examples of formats (fmt) 
   fmt 
%*&#g general format of the numerical values. 
%*&#f fixed format of the numerical values. 
%*&s format of string variables. 
&: space reserved to display the contents. 
# : decimal precision. 
* :(* = + or empty) \rightarrow right centering// (* = -) \rightarrow left centering.
```

```
Example 
clear 
set obs 1 
gen float f_x = 1.1234567890123456 
gen double d^{-}x = 12345.1234567890123456list 
format f_x %10.4g 
list 
format f_x %20.16g 
list 
format d_x %20.16g 
list
```
# **6.3 Generating new variables**

There are two main commands to generate new variables. The command **generate** generates variables that require simple arithmetic computations (observation to observation). The command **egen** (*extended generate*) is more appropriate when computations are based on the whole or a part of the observations (observations to observation).

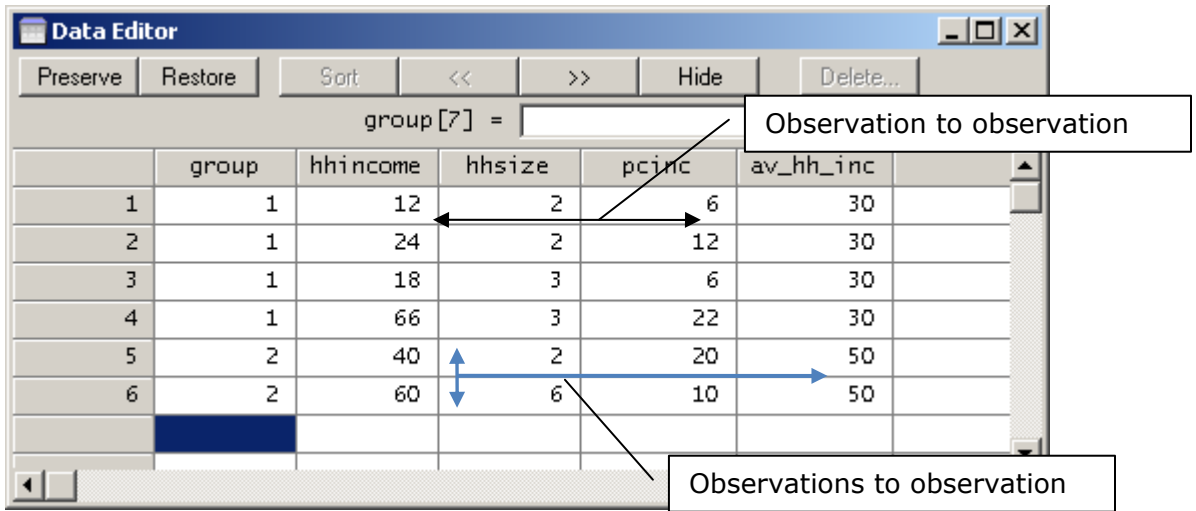

#### **6.3.1 The command generate**

 The command **generate** generates new variables. Values of these variables are given by **= exp**.

**generate** [type] newvar[:lblname] =exp [if] [in]

If the type of variable is not indicated, the type of the new variable is determined automatically by the type of result returned by expression **= exp**. A variable with type float or double is generated if the result is numerical, and a string variable is generated if the result is a text.

*Examples* 

use data\data1, clear<br>generate age hh2 = age hh\*a age hh2 = age hh\*age hh  $\overline{\text{generate}}$   $\overline{\text{poor}}$  =  $\overline{\text{income}}$  <800<sup>-</sup> &  $\overline{\text{income}}$  !=. **gen** year = 2007 /\* *generates a constant* variable year that equals 2007 \*/ **gen** x1 = "poor" in 1/10 /\* *generates a string variable string that equals "poor" in the first 10 observations* \*/ **gen**  $x^2 = (x^1 = -\text{poor}^*)$  /\*  $x^2 = 1$  *if*  $x = \text{poor}^*$  *and* 0 *otherwise* \*/ **gen**  $x3 = (i \text{ncome } \le 500)$  /\*  $x3 = 1$  *if* income  $\le 500$  *and* 0 *otherwise* \*/ **gen** x4 = \_n /\* *generates a variable with name x4 and equals the number of lines or observations*  \*/ **gen**  $x5 = i n \cdot \text{cone}[-n-1]$  /\*  $x5 = i \cdot \text{equal}$  *x* for *equals the lagged value of income* \*/ **gen** x6 = ln(income) /\* *equals the logarithm of* income. \*/ **gen** x7 = sum(income) /\* x7 *contains the cumulative values of income* \*/

Note that Stata contains many other mathematical functions that can be used to generate new variables. For this, see the help of Stata: functions.

#### **6.3.2 The egen command**

The command **egen** is an extension of the command **generate.** Its general syntax is:

**egen** [type] newvar = fcn(arguments) [if] [in] [, options]

*Examples*

```
 egen x = sum(income) /*generates x where all values equal the sum of income */ 
 egen t = mean(income) /*generates t where all values equal the mean of income */ 
egen y = count(income), by(region) /*generates y that indicates the number of non 
missing values (number of observations) of the income variable by regions*/
```
Example

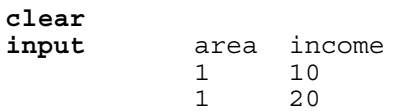

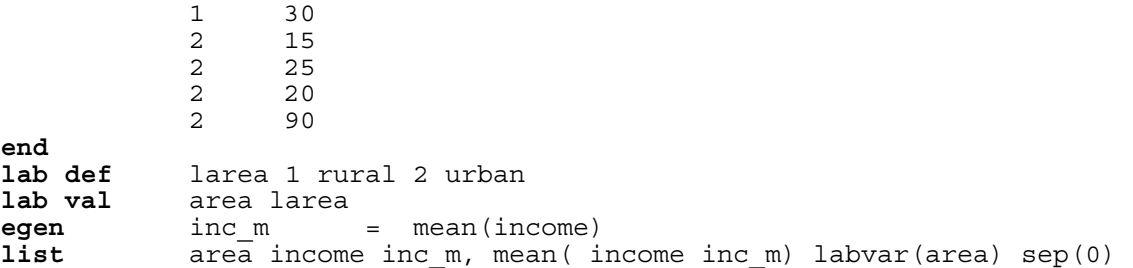

|                                                     | area                                                        | income                                 | inc 1                                  |
|-----------------------------------------------------|-------------------------------------------------------------|----------------------------------------|----------------------------------------|
| 1.<br>2.<br>$\overline{3}$ .<br>4.<br>5.<br>6.<br>7 | rural<br>rural<br>rural<br>urban<br>urban<br>urban<br>urban | 10<br>20<br>30<br>15<br>25<br>20<br>90 | 30<br>30<br>30<br>30<br>30<br>30<br>30 |
|                                                     | Mean                                                        | 30                                     | 30                                     |

**bysort** area: **egen** inc\_m\_a = mean(income) **list** area income inc\_m inc\_m\_a, mean( income inc\_m inc\_m\_a) sep(7) labvar(area)

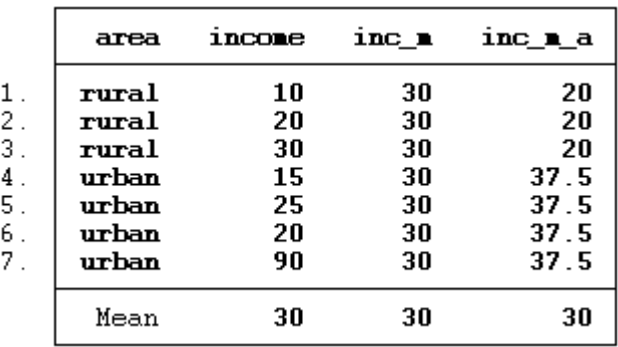

Note that the command **egen** has several other options. For more details, see the help of Stata for the **egen** command.

#### *Good practices*

- Use the command **egen** to generate a new variable that contains a desired estimated statistic on the whole population or for some subgroup of that population.
- $\Diamond$  Each time you generate or modify a variable, check if it contains the accurate value of the expression. This can often be done by producing summary statistics with the command **summarize.**

### **6.4 Changing the variable values**

There are several Stata commands that can change variables.

#### **6.4.1 The commands replace and recode**

The command **replace** allows modifying the content of an already existing variable.

*Syntax* 

**replace** oldvar =exp [if] [in] [, nopromote]

The option nopromote prevents replace from promoting the variable type to accommodate the change.

*Examples* 

**replace** size = 6 if age > 46 & age != . */\* Replace the contents of the variable size by 6 if age is higher than 46 and does not contain a missing value\*/* 

**gen** x = "poor" in 1/10 */\* create a variable string equal to " poor" in the first 10 observations. Consequently, x will take a missing value starting from the 11th observation if the number of observations is higher than 10.\*/*

**replace**  $x = "non poor" if  $x ==$ . /* replace all missing values by the string "non$ poor" *\*/* 

The command **recode** transforms the numerical values of a variable according to an indicated rule. The observations that do not obey the rule indicated by the command **recode** remain unchanged. The basic syntax of this command is:

**recode** varlist (rule) [(rule)] [if] [in] [, options]

The main rules are:

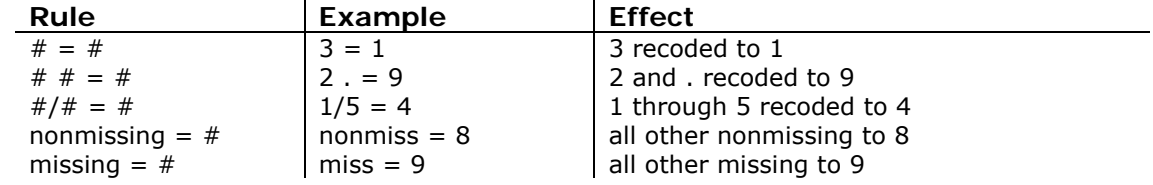

#### Examples

 For x, change 1 to 2, leave all other values unchanged, and store the results in nx . recode  $x$   $(1 = 2)$ ,  $gen(nx)$ 

 For x1, swap 1 and 2, and store the results in nx1 . recode x1  $(1 = 2)$   $(2 = 1)$ , gen $(nx1)$ 

 For x2, collapse 1 and 2 into 1, change 3 to 2, change 4 through 7 to 3, and store the results in nx2

. recode x2  $(1 2 = 1) (3 = 2) (4/7 = 3)$ , gen $(nx2)$ 

#### **6.4.2 Delete variables or observations (drop and keep)**

The command **drop** allows deleting variables or observations. The command **keep** specifies the set of variables or observations that must be kept.

#### *Example* 1

Assume that we want to delete observations whose variable x2 is greater than or equal to 6 (file1.dta):

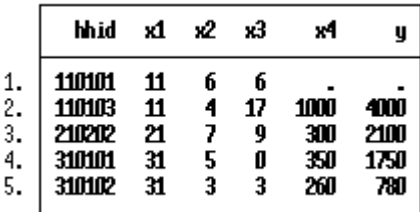

We can do this in either of two ways:

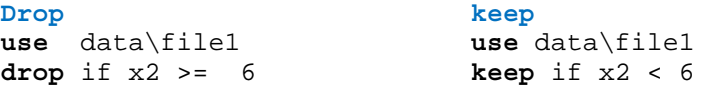

**Results**

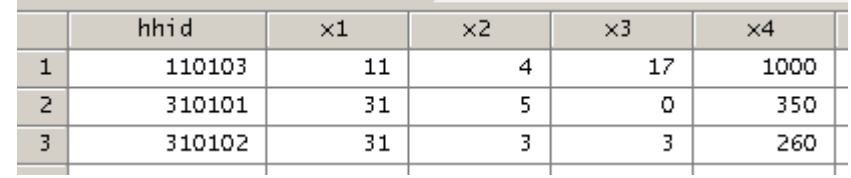

#### *Example 2*

*Use file1.dta and keep only observations whose variable* x1 *takes the value* 31.

This may be done by one of three ways:

**Keep Drop drop use** data\file1 **keep** if x1 == 31 **summarize** x1 **use** data\file1 **drop if** x1 != 31 **tabulate** x1 **use** data\file1 **drop** if x1 < 31 | x1 > 31 **tabstat** x1**, stats (me, sd, mi, ma) Result**

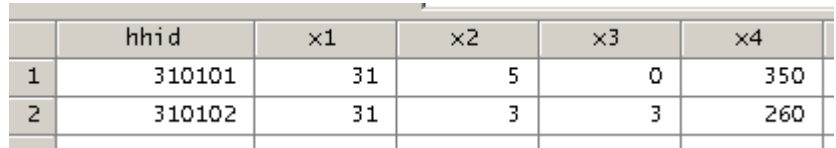

*Example* 3 *Starting from file2.dta*:

|                                                | hhid                                                                                | x1 x2 x3 | ж4                                     | х5                                    | хб                              |
|------------------------------------------------|-------------------------------------------------------------------------------------|----------|----------------------------------------|---------------------------------------|---------------------------------|
| 1.<br>2.7<br>$\overline{3}$ .<br>$\frac{4}{5}$ | 110101 11 5 6<br>110102 11 3 13<br>110103 11 2 17<br>210201 21 4 0<br>210202 21 5 9 |          | 220<br>430<br>850<br>180<br><b>340</b> | 1100<br>1290<br>1700<br>- 720<br>1700 | 45.<br>- 39 I<br>32<br>69<br>58 |

*Generate two files. The first (*file3.dta) *must contain the variables* hhid, x1, x2 and x3. *The second (*file4.dta) *must contain the variables* x4 and x5.

#### **Creation of file file3.dta Creation of file4.dta**

**use** data\file2 **keep** hhid x1-x3 **save** data\file3, replace

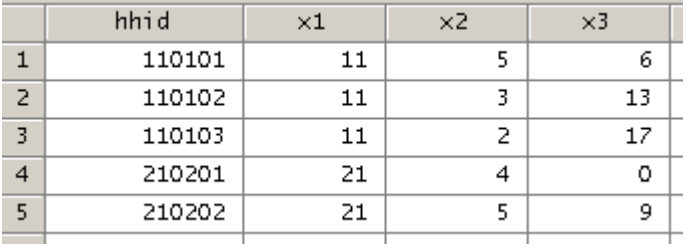

**use** data\file2 **keep** x4 x5 **save** data\file4, replace

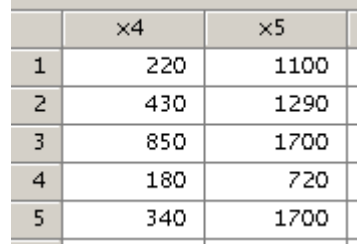

# **6.4.3 Ordering variables and sorting observations (order and sort)**

The command **order** orders variables. For example, the command lines:

 **use** data\file3 **order** x1 x2 x3 hhid

place the variable  $x1$  in the first column of the datafile  $file3.dta$ ,  $x2$  in the second column, x3 in the third column, and hhid in the fourth column.

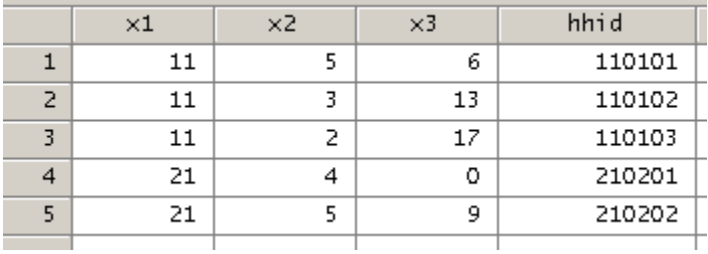

The command **sort** orders observations in increasing values of a given variable(s). **sort** rearranges all lines, so all variables are rearranged. With the following example,

**use** data\file3 **sort** x2

Stata sorts the observations of  $file3.dta$  in ascending values of the variable  $x2$ :

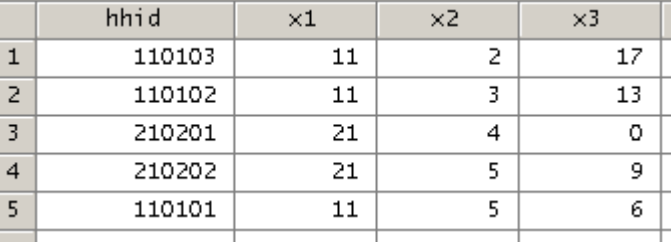

The command **sort** can be used with several ordering variables. For instance:

```
use data\file3 
sort x2 hhid
```
rearranges the observations of *file3.dta* in ascending values of variable x2 and in ascending values of variable hhid (x2 is used first and in priority to sort the data).

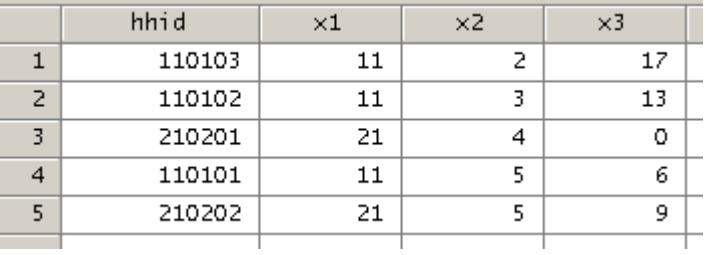

 The other command that sorts the data is gsort**.** This command sorts the data in ascending order (by adding "+" before the name of the variable) or in descending order (by adding "-" before the name of the variable). For instance:

#### **gsort** nvar

sorts the observations in ascending values of the variable nvar.

#### **sort** age **-**income

sorts the observations in ascending values of the variable age and in descending values of the variable income.

 The use of the option stable with the command **sort** forces the observations with the same value to keep their initial order. For instance, if we have:

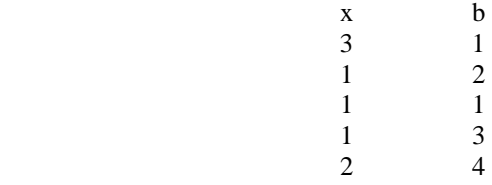

and if we type the command line:

**sort** x

without using the option stable, we have six possible results:

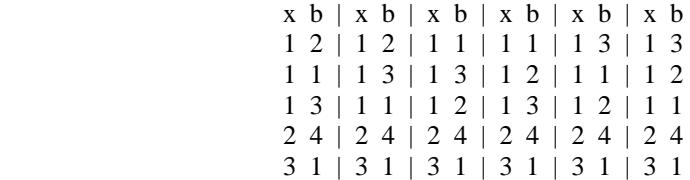

If we type instead the command line:

**sort** x, stable

we necessarily obtain the first result.

#### **6.4.4 The use of commands: foreach, forvalues and while**

The command **foreach** is used to generate the same command line with different variables.

*Syntax* 

```
 foreach var {in|of listtype} list { 
        a given command line that use the variable `var'
 }
```
*Example* 

*Assume that we need to divide the variables income,* exp\_school*,* exp\_housing *and*  exp\_food *by* 12*, to compute their monthly values. We also wish to generate the variable tot\_exp (total expenditures by month).* 

```
 use data/ex_foreach, replace 
     gen tot_exp = 0 
     foreach var of varlist income exp_school exp_housing exp_food { 
                                  qui replace `var' = `var'/12
           if ("`var'"~="income") qui replace tot_exp = tot_exp +`var' 
 }
```
The command **forvalues** serves to repeat the execution of the command for different numerical values.

*Syntax* 

```
 forvalues lname = range { 
                    commands referring to `lname' 
 }
```
*Example Assume that we need to sum the variables* var1 *to* var6. **generate** svar=0 **forvalues**  $i = 1/3$  replace svar = svar + var`i' }

The command **while** serves to execute a command while an expression is true.

```
Syntax 
          while exp { 
                           Stata commands
```
}

While the condition exp is satisfied, Stata continues the execution of the Stata commands in the braces.

```
Example 
       local i = 1 while `i'<11 { 
                               display "`i'" 
                              local i = 'i'+1
```
# **7 Combining datafiles**

Stata can open only one database at a time. To clean Stata's memory, the command clear should be used. It is an essential operation before loading another datafile.

To use several datafiles, the simplest method consists in opening the first datafile, to use it, to close it, open thereafter the second datafile, etc. If one needs at the same time variables or observations stored in different datafiles, it is necessary to combine these datafiles and to create a new one. For this end, three main methods can be used. Each one of them answers a specific need.

# **7.1 Appending datafiles: vertical concatenation- (append)**

The command append can be used to add new observations to the current datafile. We first open the first datafile.

**use** *name\_of\_current\_file*, clear

We then use the command **append**:

**append** using *name\_of\_second\_file* [*, options*]

This makes it possible to append the observations contained in the first datafile to those contained in the second datafile.

*Example*

*Add the observations of file2.dta in file1.dta; eliminate variable x6, then sort the observations in ascending order according to variables hhid and x2, and finally save the new datafile under the name file1\_2.dta.* 

This can be done in either of two ways:

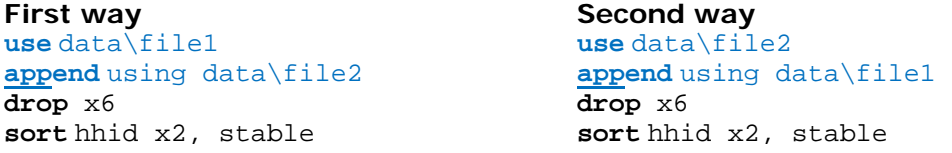

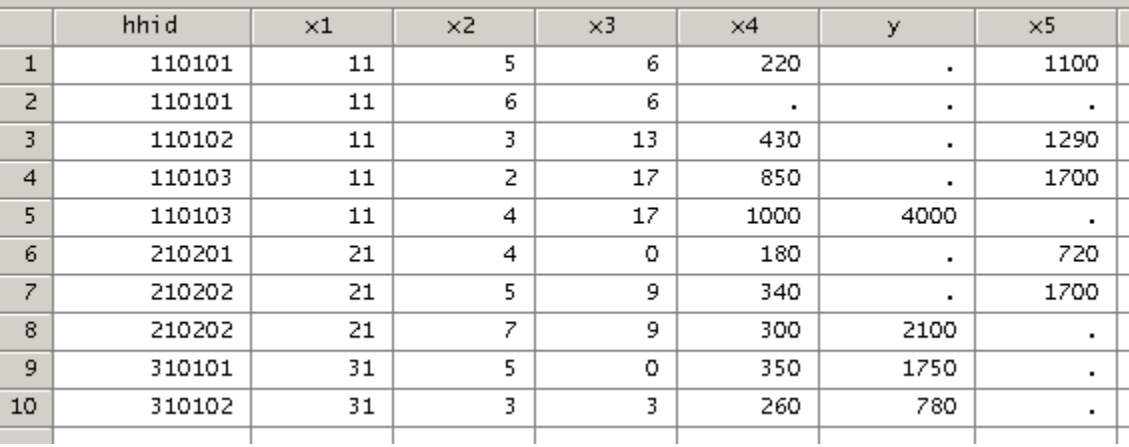

#### **Result**

#### **Hints**

 The command **cf** can be used to check whether the two files to be concatenated have the same variables with the same names (ex.  $cf$  all using data\file2).

#### *Remarks*

 $\overline{a}$ 

- 1. If the variable y in file1.dta refers to the same thing as the variable x5 in file2.dta, the concatenation with the command **append** will contain the two variables y and x5 with missing values for each of the two variables. It is thus important to give the same name (by "rename") to variables that refer to the same thing.<sup>5</sup>
- 2. In the case in which the two datafiles are for two different years (for example 2001 for *file*1*.dta* and 2002 for *file*2*.dta*), it can be difficult to distinguish between observations that come from different years. To avoid this, one can create a variable year that contains the *survey year information*.

The following program shows how to take into account these two remarks:

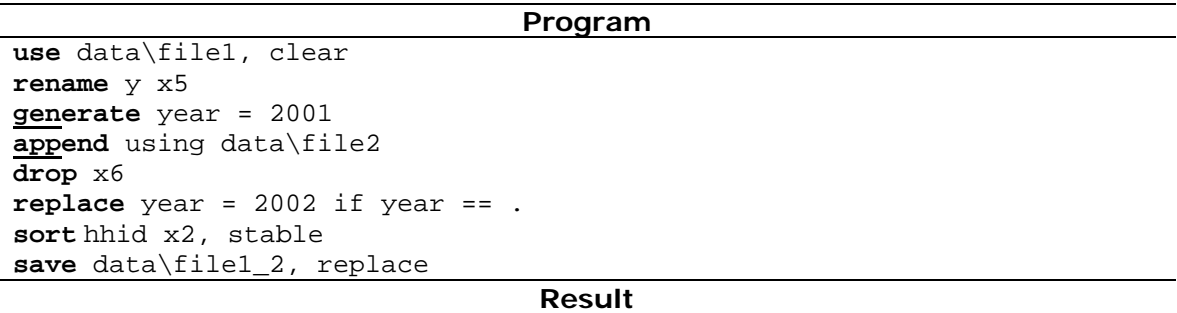

<sup>5</sup> Recall that the command **rename** allows changing the name of a variable.

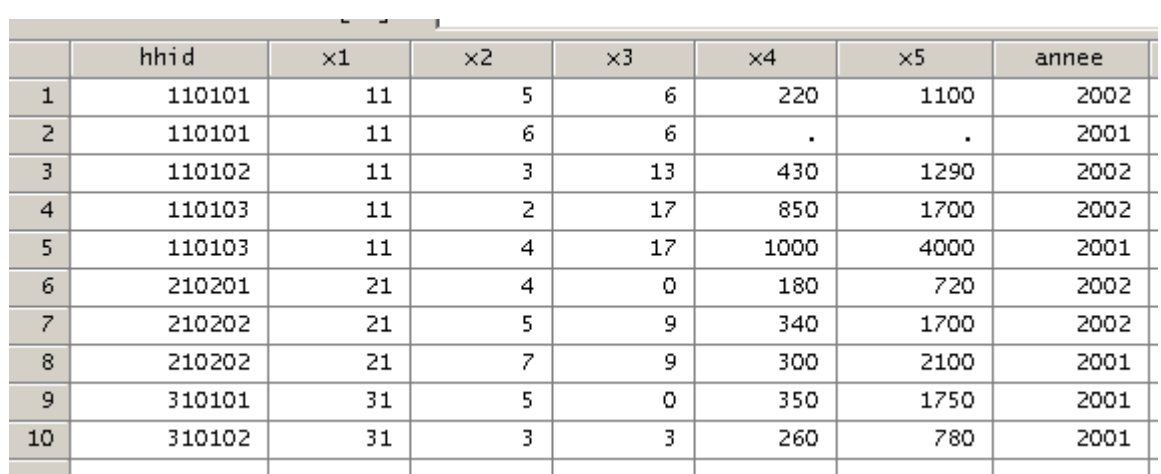

# **7.2 Merging datafiles: horizontal concatenation- (merge)**

We may sometimes need variables that are stored in different datafiles but belong to the same sample. This is often the case with household surveys, for which the entire dataset is saved in different datafiles according to the main parts of the questionnaire, for instance, household characteristics, household expenditures, etc.

The command merge allows adding new variables to the current datafile. It obeys certain rules:

- There is a master datafile and a secondary datafile.
- By default, if a variable is present in the two datafiles, then values of the master datafile will remain unchanged after the merging process.
- If some variables of the secondary datafile have the same variable names in the master datafile, but the contents of the variables are different, one must change the names of these variables in one of the two datafiles before merging (for instance, by using the command **rename)**.

The use of the command **merge** involves the creation of a new variable named \_merge which summarizes the result of the merging procedure. The possible values of \_merge are:

- $\bullet$  \_merge = 1 when the data for the observation comes exclusively from the master datafile;
- $\bullet$  merge = 2 when the data for the observation comes exclusively from the secondary datafile;
- $\bullet$  merge = 3 when the data for the observation comes from the two datafiles.
- $\bullet$

### **7.2.1 Merging with one to one by observation**

When the different files to be merged have the same number of observations and in the same order, they can be merged in the following way:

::: Je suprime le lien puisqu'on explique le cas::: **Program** 

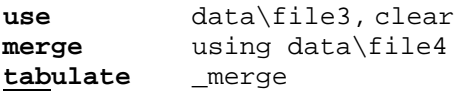

#### **Result**

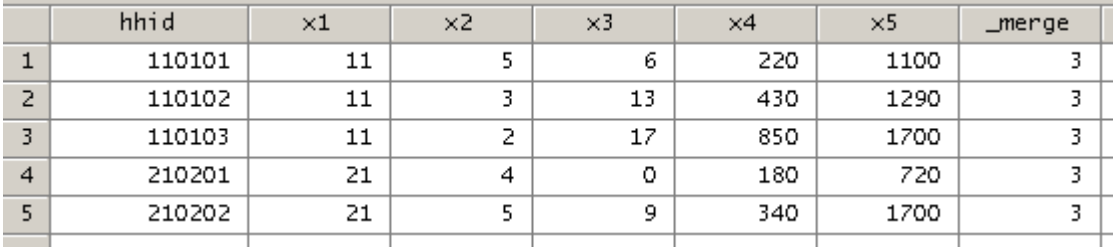

#### *Remarks*

- 1. One should not sort the data before merging.
- 2. With observation by observation option, merge  $= 3$  means that the two datafiles have the same number of observations.
- 3. It is strongly recommended to merge by using key variables, such as a unique identifier of observations.

If there are more than two datafiles to be merged, the procedure is:

**use** data\base\_1, clear  **merge** using data\base\_2 data\base\_3 data\base\_4

In the case of observation-by-observation merging, the variable \_merge must take only a value of 3 since each observation must come from the two datafiles. If  $_{\text{merge}}$  is different from 3, this suggests that *observation by observation* merging is not adequate, since the merged files do not have the same observations. It is then recommended to use key variables to merge the datafiles.

#### **7.2.2 One-to-one merging by key-variables**

This procedure is useful when some of the observations are the same in the two datafiles but the others are different. In addition to the earlier rules, we have:

- 1. The two datafiles must contain at least one common variable. It is the key matching variable according to which the observations will be merged.
- 2. It is possible to use several key matching variables (example: strata, enumeration area, etc). These variables must, however, be of the same type (numerical or alphanumeric) in the two datafiles.
- 3. The two datafiles, if necessary, should be sorted in ascending order of the key matching variables. Merging of several datafiles using key variables can generally be carried out as follows:

```
 use data\base_1 
 merge x1 x2 using data\base_2 data\base_3, unique sort
```
where  $x1$  and  $x2$  are two key matching variables and unique and sort are two among several possible options for the command **merge**.

The option unique indicates that matching variables  $x1$  and  $x2$  represents the unique observation identifiers in the master and secondary files. If this is not the case, Stata displays an error message and merging will not be carried out.<sup>6</sup> The sort indicates that the two datafiles to be merged can be sorted if necessary.

### *Example*

 $\overline{a}$ 

*Choosing file1.dta as the master datafile, change the name of the variable y by x5 and then merge this data with the file2.dta.* 

<sup>6</sup> The command **isid** allows checking if the key matching variables are unique identifiers.

#### **Program**

```
use data\file1, clear
* isid hhid 
rename y x5 
merge hhid using data\file2, unique sort 
sort hhid
tabulate _merge
* drop _merge
```
#### **Result**

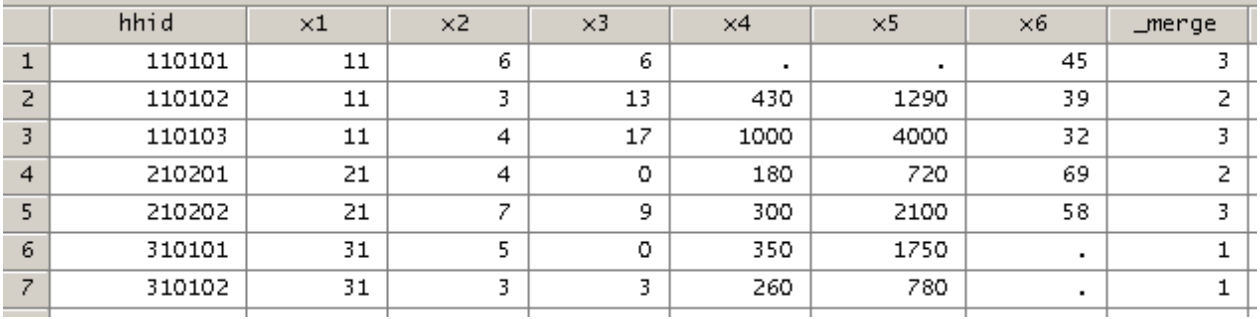

Note that the values of the variables common to the two datafiles are those of the master file even if these are missing values. To update the datafile and get around this restriction, we can use the option update or options update and replace, as detailed in the following subsection.

#### **7.2.3 Updating the datafiles (merge, update and merge, update replace)**

Suppose we wish to update or complete a datafile (to replace old or missing values by new values for instance). In this case, suppose that the secondary datafile (using datafile) contains the new data.

When the option update is not followed by the option replace, i.e.

```
use data\base 1
 merge x using data\base_2, update unique sort
```
only the missing values of the master file are updated. However, if the option replace is used with the option update, i.e.

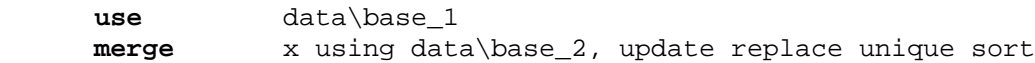

even the non-missing values of the master file are replaced.

With the command **merge** and option update, the possible values of the variable \_merge are the following:

- $\text{degree} = 1$  when the data of the observation come exclusively from the master datafile.
- $merge = 2$  when the data of the observation come exclusively from the secondary datafile.
- $\lnot$ <sup>merge = 3</sup> when the data of the observation come from the two datafiles.
- $_{\text{merge}=4}$  when missing master values are updated.
- $_{\text{merge}=5}$  when old master values are updated.

#### *Example 1*

Let us suppose that the datafiles file1.dta and file2.dta refer to the same sample, but are *produced by two organisations. Let us suppose that we feel more confident with the data of file1.dta but that the data of file2.dta remain useful because they can be used to replace the missing values of file1.dta and to increase the number of non-missing observations. What is the best merging strategy?* 

#### **Program**

```
use data\file1, clear
rename y x5 
merge hhid using data\file2, update unique sort 
sort hhid
tabulate _merge
* drop _merge
```
#### **Results**

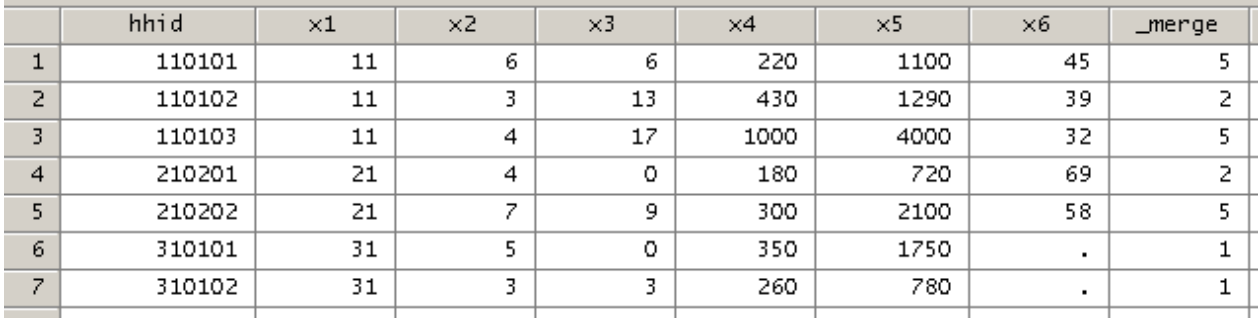

In this case, only the missing values of file1.dta are replaced by the correspondent values of file2.dta*.* Thus, when the command merge and the option update are used without the option replace, the variable \_merge takes the value of 5 for the updated values and Stata preserves the values of the Master file. Insofar as the values of the secondary file are considered more reliable, we use the command merge with the options update and replace, i.e.

 **merge** varlist using filename , update replace unique sort

#### *Example* 2

*We wish to complete file1.dta with the values of file2.dta. Moreover, the values of the secondary file are considered to be more reliable.* 

#### **Program**

**use** data\file1, clear **rename** y x5 **merge** hhid using data\file2, update replace unique sort **sort** hhid **tabulate** \_merge **\* drop** \_merge

#### **Results**

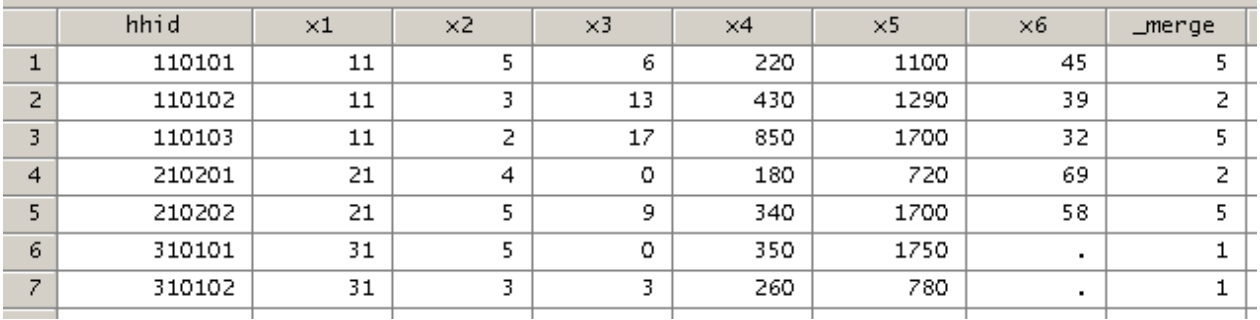

In this case, the missing and non missing values of file1 are replaced by those of file2.

*Example 3 Redo the example 2, but when file2.dta is considered to be the master file.* 

#### **Program**

**use** data\file2, clear **rename** x5 y **merge** hhid using data\file1, update unique sort **rename** y x5 **sort** hhid **tabulate** \_merge **\* drop** \_merge

**Result** 

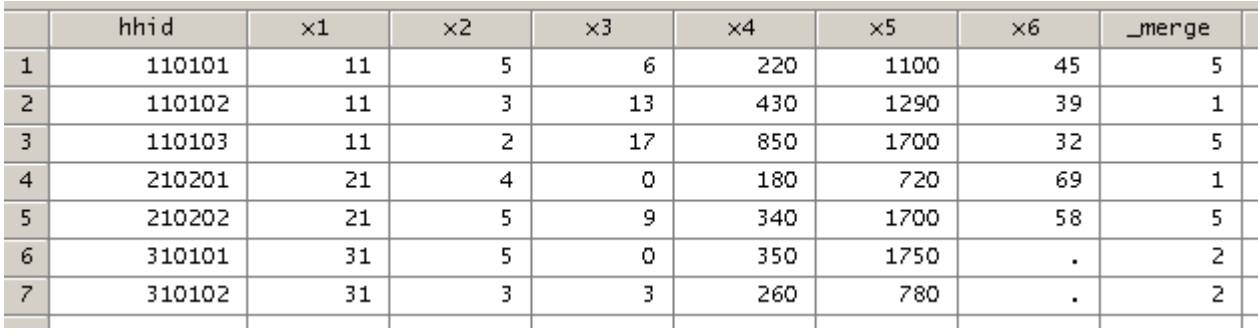

# **8 Managing databases with Stata**

Stata contains several useful commands to organize databases. Data structure can differ from one datafile to another for many practical reasons. In distributive analysis, we often use income-expenditures household surveys. These files contain information on the socio-demographic characteristics of household members. Two household survey file types are usually found. The first has lines containing information on households, with a unique identifier for each household and other variables such as total household income. The second contains information on individual household members. Each line contains information on only one member of each surveyed household, along with the unique identifier of that household. Variables of that second file type concern the individual, such as the age of the individual, his education level, etc.

# **8.1 The command collapse**

The command **collapse** aggregates the dataset. For instance, starting from the individual file, we can generate a household file. The syntax of that command is:

**collapse** clist [if] [in] [weight] [, options]

*Options* 

**by(varlist)** specifies the key variables over which the aggregation will be preformed. If this option is not specified, the resulting dataset will contain 1 observation. If it is specified, varlist may refer to either string or numerical variables.

*Example* 

*In this example, we assume that the individual file is as follows:* 

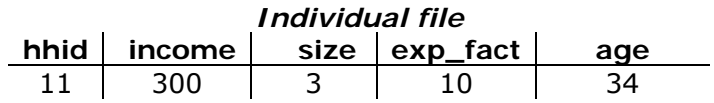

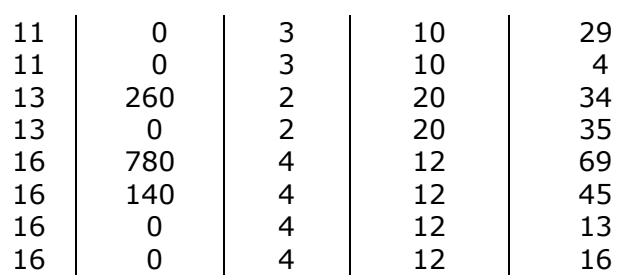

Also, assume that the household head is situated on the first line of household members observations. The aim is to generate a datafile that takes the following from:

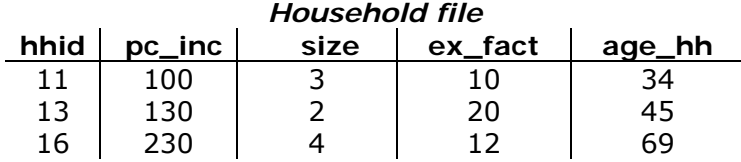

The variables of the household file are defined as follows:

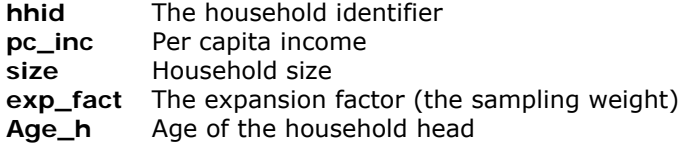

The variable hhid is the one to be used for regrouping observations in our example. The averages of variables income and size and exp\_fact by household are equivalent to the variables pc\_inc, size and exp\_fact in the household file. For the age of the household head, we start by generating a variable that equals the age of the household head.

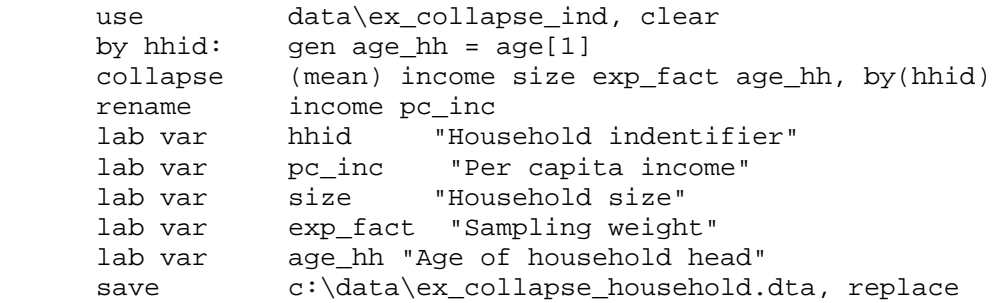

# **8.2 The command expand**

The command **expand** makes it possible to increase or replace each observation by n copies, where  $n$  is an integer value. If the expression indicating  $n$  is lower than 1 or if it is a missing value, it is interpreted as being equal to 1. The syntax is:

```
expand [=]exp [if] [in]
```
*Example* 

```
Using the file ex_collapse_household.dta, generate a new file with the two 
variables hhid and f_exp, which corresponds to that of the individual level.
```
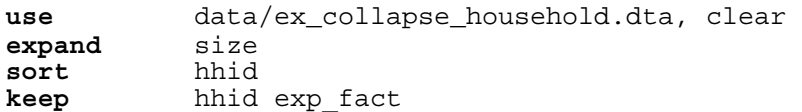

#### **8.3 The command reshape**

The command **reshape long** makes it possible to convert a database of a "wide" format to "long" format and the command reshape wide makes it possible to make the opposite operation.

```
 reshape long stubnames, i(varlist) j(varname) [options] 
reshape wide stubnames, i(varlist) j(varname) [options]
```
*Example*:

*Consider the following two databases. The first has a wide format and the second a long one.* 

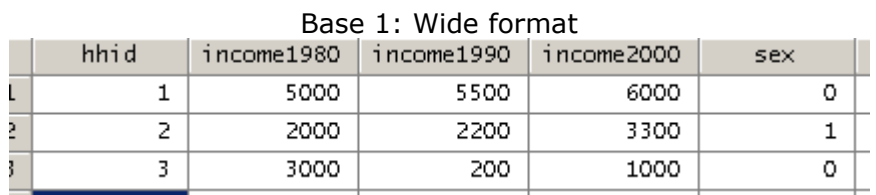

| Dasc Z. LUNY IUMING |      |      |        |     |  |
|---------------------|------|------|--------|-----|--|
|                     | hhid | year | income | sex |  |
| $\mathbf{1}$        | 1    | 1980 | 5000   | ٥   |  |
| 2                   | 1    | 1990 | 5500   | ٥   |  |
| 3                   | 1    | 2000 | 6000   | ٥   |  |
| 4                   | 2    | 1980 | 2000   | 1   |  |
| 5                   | 2    | 1990 | 2200   | 1   |  |
| 6                   | 2    | 2000 | 3300   | 1   |  |
| Ż                   | 3    | 1980 | 3000   | ٥   |  |
| 8                   | 3    | 1990 | 200    | ٥   |  |
| 9                   | 3    | 2000 | 1000   | ٥   |  |
|                     |      |      |        |     |  |

Base 2: Long format

To transform the format of the first file to that of the second, we use the command **reshape long** as follows:

```
use data/ex_reshape_l, replace
reshape long income, i(hhid) j(year)
```
To transform the format of the second base to that of the first base, we use the command **reshape wide** as follows:

```
 use data/ex_reshape_w, replace 
reshape wide income, i(hhid) j(year)
```
### **8.4 The command contract**

 The command **contract** replaces the dataset in memory with a new dataset consisting of all combinations of varlist that exist in the data and a new variable that contains the frequency of each combination. Its syntax is:

**contract** varlist [if] [in] [weight] [, options]

 The option freq(varname) specifies the name of variable of frequencies. If this option is not used the name by default will be \_freq.

*Example* :

*Assume that we have the following household file*:

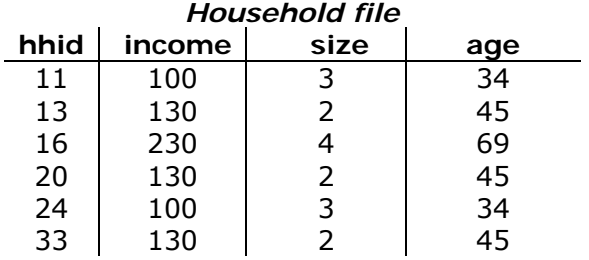

*The execution of the command*

**contract** income age, freq(w\_freq)

*produces the following result*:

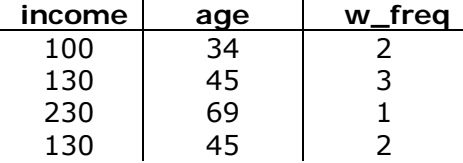

# **9 The basics of Stata programming**

In addition to writing sets of Stata command lines and saving them into text files with extension .do, Stata also enables programmers to provide specialized *.ado* (an automatic do-file) routines to add to the power of the software.

Stata ado files usually serve to perform precise tasks using some predefined input. For instance, the command mean estimates the mean of a variable and displays the result. The minimum required input information for this command is the name of the variable whose mean will be estimated.

#### **9.1 Local and global macros and scalars**

In Stata, a macro may contain many elements that are a combination of alphanumeric characters (more than 8000 characters in all versions of Stata). A local macro is usually defined in a do or ado file. A global macro may be initialized at any Stata execution level and continues to exist until explicitly dropped by the user or at the end of a Stata session.

*Example 1: Local macros* 

```
local lcountry CAM UGA BOT SAF
dis "`lcountry'" 
local count 0 
foreach c of local lcountry { 
local count = `count'+1 
display "Country `count': `c'" 
}
```
The displayed results are:

Country 1: CHM Country 2: UGA<br>Country 3: BOT Country 4: SHF

In the above example, the local macro  $l_{\text{country}}$  contains a list of names of four African countries.

 Remark that we do not use the character "=" to assign the value to the local macro. This practice is not recommended. Indeed, using the "=" character will force Stata to evaluate the assigned content. In Stata, the local macro may be considered as an alias that contains the name and implicitly the value.

```
Example 2: Local macros 
        local a = 2local b a 
        dis "the name of macro b is : `b' "<br>dis "the value of macro b is : ``b'' "
        dis "the value of macro b is : ``b''
```
 $\blacksquare$ 

$$
\underbrace{b'}_{\underline{a}}
$$

The displayed results are:

. dis "the name of nacro b is : "b" the name of nacro b is : a

- dis "the value of nacro b is : "b" " the value of nacro b is: 2

> Remark that we need to put the name of the local macro between the two specific characters:  $( )$  – left tick character- and  $( )$  - the apostrophe- to invoke its content.

*Example 3: Global macros* 

```
global nsqpi square_of_pi 
global square_of_pi sqrt(_pi) 
dis "$nsqpi" 
dis $$nsqpi
```
The displayed results are:<br>. dis "Snsopi" square\_of\_pi

. dis \$\$nsqpi 1.7724539

- Remark that we need to precede the name of a global macro with the \$ character to invole its content.
- Scalars are typically used to store numerical values or numerical results. In contrast to local or global macros, we do not need to precede the scalar with a special character to refer to its value.

```
Example 4: scalars 
     scalar pi = _pi 
     dis pi
```
The displayed results are:

. scalar pi = \_pi

. dis pi 3.1415927

#### **9.2 The Stata program**

This section discusses a more ambitious task, namely, how to write our own Stata program. First note that an ado file that is saved in the Stata ado paths can be executed until the redefinition of a new command.

#### **9.2.1 Defining and storing new Stata programs**

The first step in designing a new Stata ado file is to write a text file that contains the contents of the program and to save it in some Stata ado path folder (for instance  $c$ :/ado/personal) with the same name as that of the program and with the extension  $*$ .ado.

```
==================Contents of the file c:/ado/personal/myprog.ado================= 
*! myprog v1.0.1 UNDP 16April2010 
capture program drop myprog 
program define myprog 
version 10.0 
args nvar 
quietly sum `nvar' 
dis "The mean of `nvar' equals:" %16.3f `r(mean)' 
end
```
- 1- The first line: \*! myprog v1.0.1 UNDP 16April2010 is used to show information on the command or the program (version, authors, dates, etc.).
- 2- The command line capture program drop myprog is equivalent to ask Stata to try to drop the program with name myprog. This avoids the error of defining a program that is already defined.
- 3- The command line  $program$  define myprog is used to define the new program with name myprog and to mark its beginning.
- 4- The command line version 10.0 is used to indicate the minimum required version of Stata to run the new command.
- 5- The command line args  $_{\text{IVaT}}$  is used to indicate the arguments of the inputs to the program. This program estimates and displays the mean of a given variable. The minimum required information is the name of this variable.
- 6- The command line end marks the end of the program.

#### **9.2.2 The syntax of the program**

The definition of the syntax of the new program allows to Stata to parse the content of the command line and to catch the inputted information (name of variables, options, etc.). The general form of the syntax is as follows:

*Example 4: the syntax of the program* 

```
*! myprog v1.0.2 UNDP 17April2010 
capture program drop myprog 
program define myprog 
version 10.0 
syntax varlist(min=1) [if] [in] 
foreach var of varlist `varlist' { 
quietly sum `var' `if' `in' 
dis "The mean of `var' equals:" %16.3f `r(mean)' 
} 
end
```
The command line - **syntax varlist(min=1) [if] [in]** – shows the desired form of the syntax of the new command myprog. After typing the command, the user can indicate a list of variables to estimate their means. Also, the program allows to restrict the observations to be used by the qualifiers if and in.

#### **9.2.3 The ouputs of the program**

The outputs of the program may take different forms, such as:

- displaying results in the results window;
- generating a new variable;
- drawing a specific graph;
- storing the results as scalars and matrices;

The option rclass allows returning results in scalar or macro formats. *Example 5: the return list* 

```
*! myprog v1.0.3 UNDP 17April2010 
capture program drop myprog 
program define myprog, rclass 
version 10.0 
syntax varlist(min=1) [if] [in] 
foreach var of varlist `varlist' { 
quietly sum `var' `if' `in' 
dis "The mean of `var' equals:" %16.3f `r(mean)' 
return scalar m \in \text{var}' = \text{r}(\text{mean})'
} 
return local var `varlist' 
end
```
#### **9.2.4 Making the program byable**

The option byable allows running the command over each population group. *Example 6: the return list* 

```
*! myprog v1.0.4 UNDP 17April2010 
capture program drop myprog 
program define myprog, rclass byable(recall) sortpreserve 
version 10.0 
syntax varlist(min=1) [if] [in]
```

```
foreach var of varlist `varlist' { 
marksample touse 
quietly sum `var' if `touse' 
dis "The mean of `var' equals to:" %16.3f `r(mean)' 
return scalar m_`var' = `r(mean)' 
} 
return local var `varlist' 
end
```